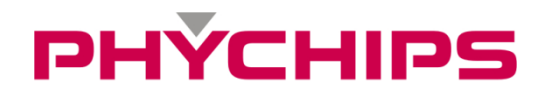

# **PR9200 ACP09 2013-10-29**

# **Reader Control Protocol User Manual**

## **Contents**

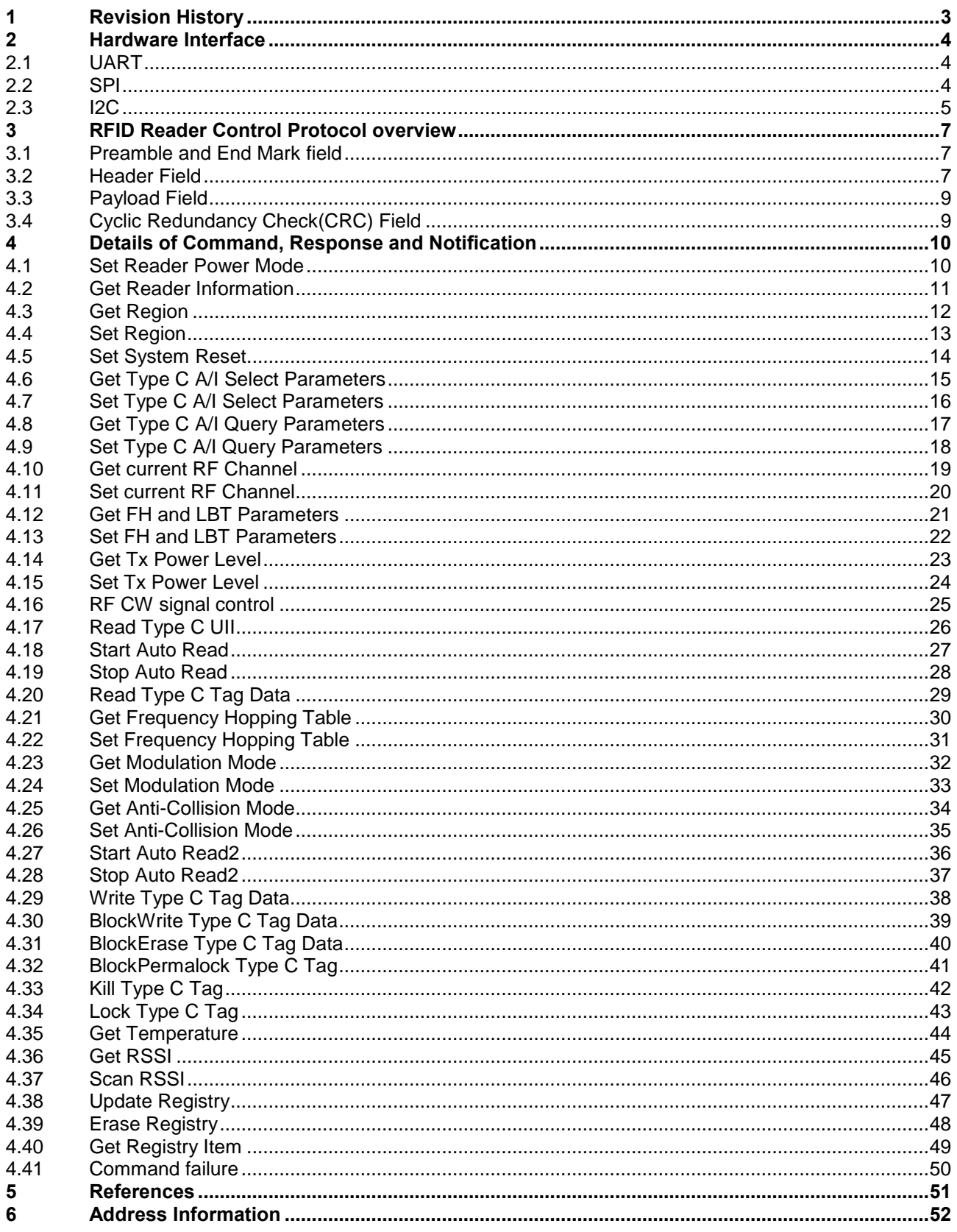

## <span id="page-2-0"></span>**1 Revision History**

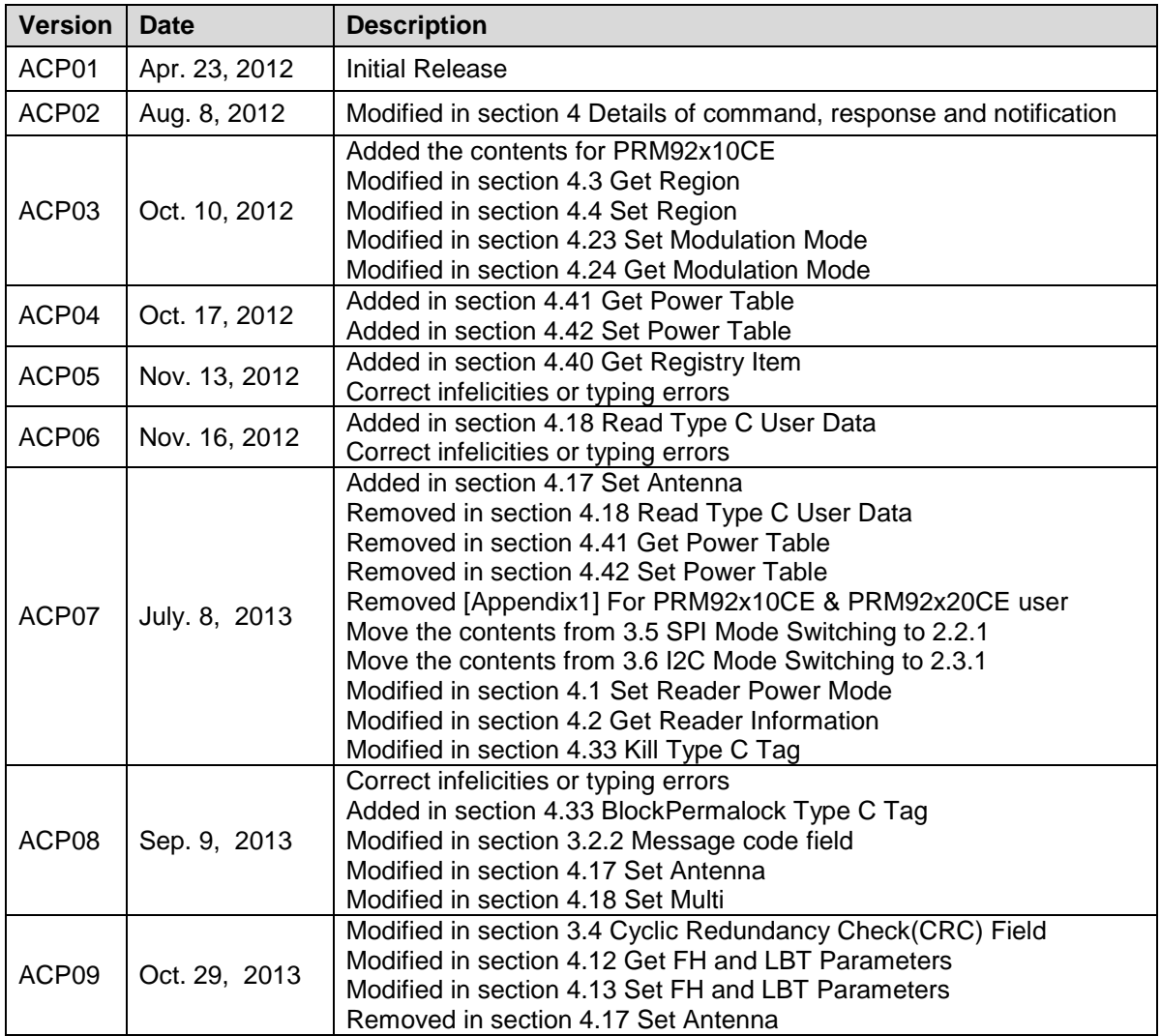

#### DН YCHIDS

## <span id="page-3-0"></span>**2 Hardware Interface**

It is possible to control PR9200 through UART, SPI or I2C. The interface type could be decided in PR9200 firmware. In order to use UART interface, the user should build firmware with UART RCP option. The UART format is described in the following section [2.1.](#page-3-1) SPI format is described in the following section [2.2](#page-3-2) and the firmware should be built with SPI RCP option. Section [2.3](#page-4-0) describes I2C format and the firmware should be built with I2C RCP option.

## <span id="page-3-1"></span>**2.1 UART**

The UART interface assigned to one channel; Pin P00 (RXD) and Pin P01 (TXD). The data is sent least significant bit (LSB) first. Signal format of data flow is shown in the figure below. Parameters for UART communication are 8 data bit, 1 stop bit, and no parity.

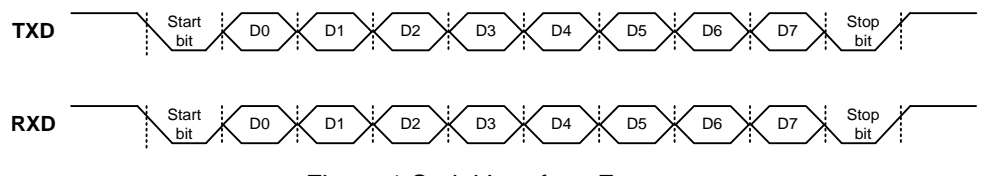

Figure 1 Serial Interface Format

## <span id="page-3-2"></span>**2.2 SPI**

PR9200 is operated as SPI slave and pins are assigned to P07 (SEL), P04 (SPI\_TXD), P05 (SPI\_RXD), P06 (SCK). The data is sent least significant bit (LSB) first. Signal format of data flow is shown in the figure below.

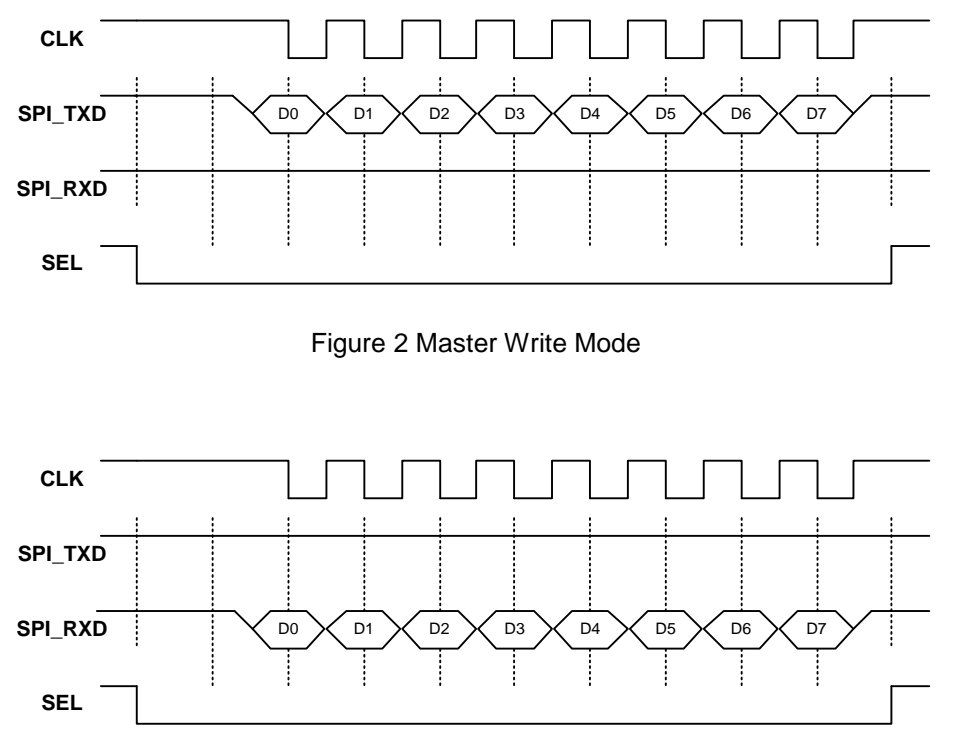

Figure 3 Master Read Mode

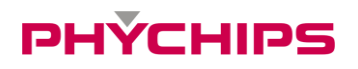

#### **2.2.1 SPI Mode Switching**

To switch between Master Write Mode and Master Read Mode in SPI interface, additional two bytes should be sent to PR9200. To retrieve a response after the RCP command, the mode change bytes 0xBB and 0x0A are used. IRQ (P10) helps master determine time to send to mode change byte. Slave change IRQ to low when there is packet that slave response to master after command processing. When IRQ become low, Master send mode change bytes (0xBB, 0x0A) to slave. After retrieving the response, SPI interface shall be reverted to previous Master Writer Mode and IRQ return to high.

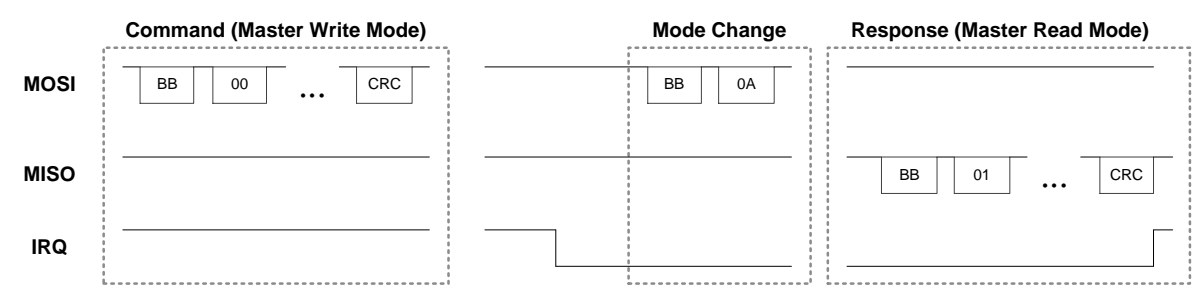

Figure 4 SPI command and response

Tag reading command should be sent to PR9200 before internal tag reading process. Finishing slave's tag reading, slave change IRQ to low. Then tag IDs could be retrieved using two bytes: 0xBB and 0x0B. After retrieving tag IDs, SPI interface shall be reverted to previous Master Writer Mode. Also IRQ return to high.

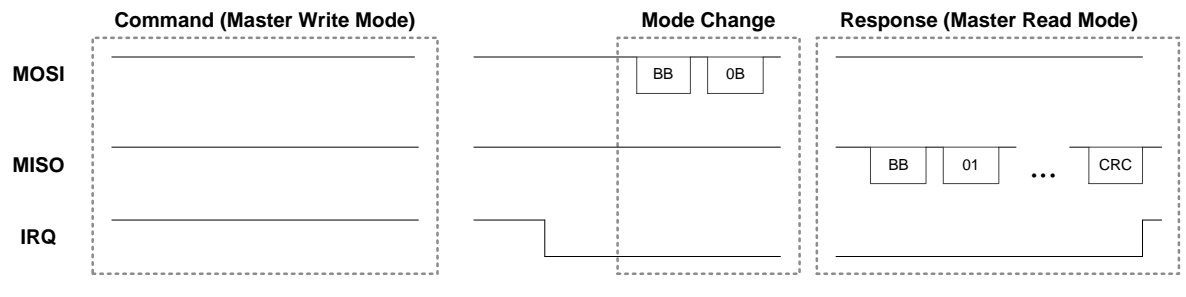

Figure 5 Reading tag IDs through SPI

## <span id="page-4-0"></span>**2.3 I2C**

PR9200 is operated as I2C slave and pins are assigned to P11 (SDA), P12 (SCK). The data is sent least significant bit (MSB) first. Signal format of data flow is shown in the figure below.

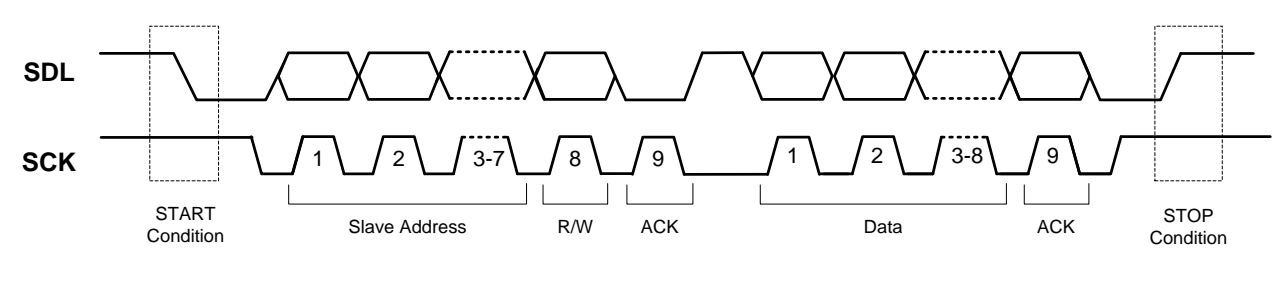

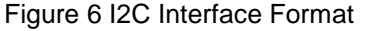

#### **2.3.1 I2C Mode Switching**

I2C mode is determined according to mode bit of first byte. I2C mater sends to command and waits until IRQ become low. Slave change IRQ to low when there is packet that slave response to master after command processing.

When IRQ become low, Master receives response after switching mode bit to 'read'. After retrieving the response, SPI interface shall be reverted to previous Master Writer Mode and IRQ return to high.

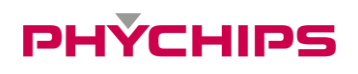

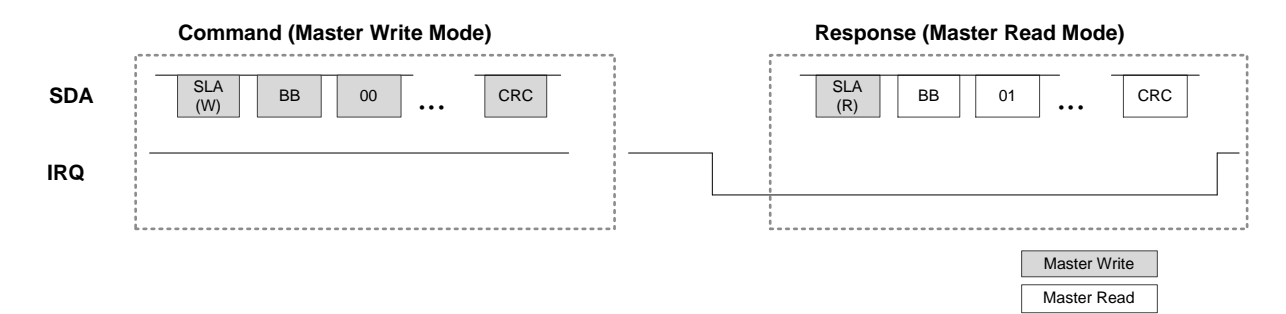

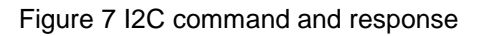

# PHYCHIPS

## <span id="page-6-0"></span>**3 RFID Reader Control Protocol overview**

PR9200 UHF RFID reader is controlled through RCP(Reader Control Protocol,) which is using the UART serial interface. The RCP packet format is shown in the [Figure 8](#page-6-3) below. Preamble and end mark have constant values. 0xBB is used for preamble and 0x7E is used for end mark. Header consists of 3 fields: Message Type, Code, and Payload Length. Message Type field indicates packet types; command (0x00), response (0x01), notification (0x02). Code field is used to indicate control command type or response type. Payload Length field is used to inform PR9200 about payload length. Payload contains either data or control information.

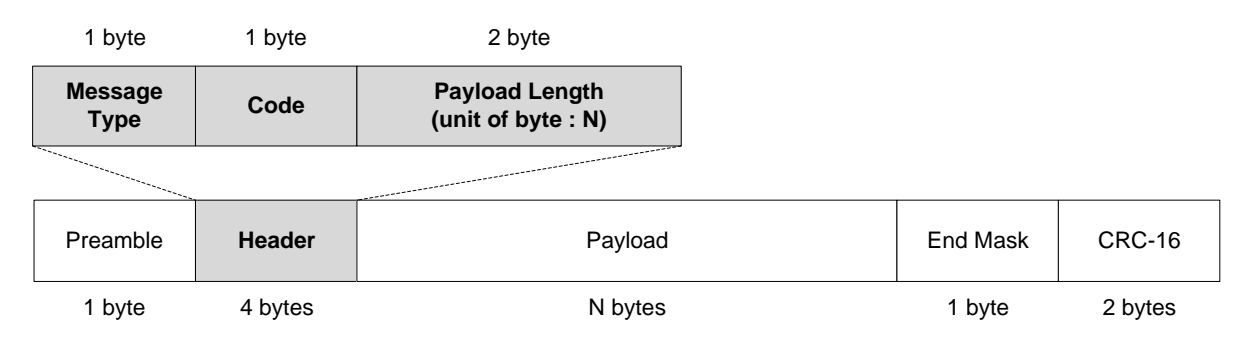

Figure 8 RCP packet format

<span id="page-6-3"></span>RCP packet uses the big-endian convention. This means that high-order byte is filled first and low-order byte is filled last. In some cases, additional dummy bit 0s shall be added to pad out size of high-order byte.

## <span id="page-6-1"></span>**3.1 Preamble and End Mark field**

Preamble indicates the start of a RCP packet. Preamble has always the value 0xBB. End mark indicates the end of a RCP packet. End mark Preamble has always the value 0x7E. It is possible that a payload filed contains 0xBB or 0x7E (or both.) To tell these fields from other payload data, the header field has a payload length field.

## <span id="page-6-2"></span>**3.2 Header Field**

The header field is composed of 3 fields; message type, message codes, and payload length.

#### **3.2.1 Message type field**

The message type is used for indicating RCP packet type. Below table shows RCP packet types. Command packets are user-to-reader RCP packets. Response and notification RCP packets are reader-to-user RCP packets.

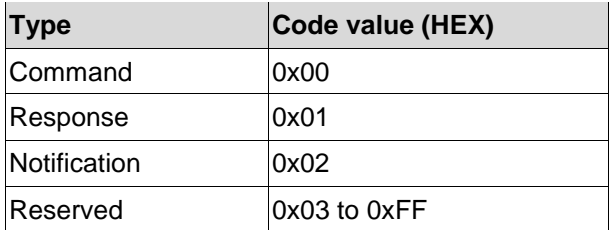

Table 1 Message Type

#### ■ Command and response

Command packets are used to control reader. After user sends a command packet to reader, a response packet is sent to user. All command packets have corresponding response packets.

#### **Notification**

Unlike response packets, the notification packets are independently sent to user. In 'Read Type C Tag ID Multiple' mode, the notification packets have tag information and these packets are sent to user during reading round.

### **3.2.2 Message code field**

Except for some commands, all packets may have two possible types; command and response packet. More details of using message code field follow next chapter.

| <b>Message code</b>                     | <b>Message Type</b> | Code             | <b>UART</b> | <b>SPI</b> | $I^2C$ |
|-----------------------------------------|---------------------|------------------|-------------|------------|--------|
| Set Reader Power Control                | 0x00 / 0x01         | 0x01             | Yes         | Yes        | Yes    |
| <b>Get Reader Information</b>           | 0x00 / 0x01         | 0x03             | Yes         | Yes        | Yes    |
| <b>Get Region</b>                       | 0x00 / 0x01         | 0x06             | Yes         | Yes        | Yes    |
| Set Region                              | 0x00 / 0x01         | 0x07             | Yes         | Yes        | Yes    |
| Set System Reset                        | 0x00 / 0x01         | 0x08             | Yes         | Yes        | Yes    |
| Get Type C A/I Select Parameters        | 0x00 / 0x01         | 0x0B             | Yes         | Yes        | Yes    |
| Set Type C A/I Select Parameters        | 0x00 / 0x01         | 0x0C             | Yes         | Yes        | Yes    |
| Get Type C A/I Query Related Parameters | 0x00 / 0x01         | 0x0D             | Yes         | Yes        | Yes    |
| Set Type C A/I Query Related Parameters | 0x00 / 0x01         | 0x0E             | Yes         | Yes        | Yes    |
| Get current RF Channel                  | 0x00 / 0x01         | 0x11             | Yes         | Yes        | Yes    |
| Set current RF Channel                  | 0x00 / 0x01         | 0x12             | Yes         | Yes        | Yes    |
| Get FH and LBT Parameters               | 0x00 / 0x01         | 0x13             | Yes         | Yes        | Yes    |
| Set FH and LBT Parameters               | 0x00 / 0x01         | 0x14             | Yes         | Yes        | Yes    |
| <b>Get Tx Power Level</b>               | 0x00 / 0x01         | 0x15             | Yes         | Yes        | Yes    |
| Set Tx Power Level                      | 0x00 / 0x01         | 0x16             | Yes         | Yes        | Yes    |
| RF CW signal control                    | 0x00 / 0x01         | 0x17             | Yes         | Yes        | Yes    |
| Set Antenna                             | 0x00 / 0x01         | 0x1B             | Yes         | Yes        | Yes    |
| Read Type C UII                         | 0x00 / 0x01         | 0x22             | Yes         | Yes        | Yes    |
| <b>Start Auto Read</b>                  | 0x00 / 0x01 / 0x02  | 0x27             | Yes         | Yes        | Yes    |
| Stop Auto Read                          | 0x00 / 0x01         | 0x28             | Yes         | Yes        | Yes    |
| Read Type C Tag Data                    | 0x00 / 0x01         | 0x29             | Yes         | Yes        | Yes    |
| Get Frequency Hopping Table             | 0x00 / 0x01         | 0x30             | Yes         | Yes        | Yes    |
| Set Frequency Hopping Table             | 0x00 / 0x01         | 0x31             | Yes         | Yes        | Yes    |
| <b>Get Modulation</b>                   | 0x00 / 0x01         | 0x32             | Yes         | Yes        | Yes    |
| Set Modulation                          | 0x00 / 0x01         | 0x33             | Yes         | Yes        | Yes    |
| <b>Get Anti-Collision Mode</b>          | 0x00 / 0x01         | 0x34             | Yes         | Yes        | Yes    |
| Set Anti-Collision Mode                 | 0x00 / 0x01         | 0x35             | Yes         | Yes        | Yes    |
| Start Auto Read2                        | 0x00 / 0x01 / 0x02  | 0x36             | Yes         | Yes        | Yes    |
| Stop Auto Read2                         | 0x00 / 0x01         | 0x37             | Yes         | Yes        | Yes    |
| Write Type C Tag Data                   | 0x00 / 0x01         | 0x46             | Yes         | Yes        | Yes    |
| <b>BlockWrite Type C Tag Data</b>       | 0x00 / 0x01         | 0x47             | Yes         | Yes        | Yes    |
| <b>BlockErase Type C Tag Data</b>       | 0x00 / 0x01         | 0x48             | Yes         | Yes        | Yes    |
| <b>BlockPermalock Type C Tag</b>        | 0x00 / 0x01         | 0x83             | Yes         | Yes        | Yes    |
| Kill/Recom Type C Tag                   | 0x00 / 0x01         | 0x65             | Yes         | Yes        | Yes    |
| Lock Type C Tag                         | 0x00 / 0x01         | 0x82             | Yes         | Yes        | Yes    |
| <b>Get Temperature</b>                  | 0x00 / 0x01         | 0xB7             | Yes         | Yes        | Yes    |
| <b>Get RSSI</b>                         | 0x00 / 0x01         | 0xC5             | Yes         | Yes        | Yes    |
| Scan RSSI                               | 0x00 / 0x01         | 0xC6             | Yes         | Yes        | Yes    |
| <b>Update Registry</b>                  | 0x00 / 0x01         | 0xD <sub>2</sub> | Yes         | Yes        | Yes    |
| <b>Erase Registry</b>                   | 0x00 / 0x01         | 0xD3             | Yes         | Yes        | Yes    |
| Get Registry Item                       | 0x00 / 0x01         | 0xD4             | Yes         | Yes        | Yes    |
| <b>Command Failure</b>                  | 0x01                | 0xFF             | Yes         | Yes        | Yes    |

Table 2 Message codes

### **3.2.3 Payload length**

The header is used to indicate the length of payload that is succeeding to payload length field. Payload length is expressed in 2 bytes.

## <span id="page-8-0"></span>**3.3 Payload Field**

Payload field contains either data or control information, depending on the packet type. For command packets, the control information is placed here. For response and notification packets, data information is placed here instead.

## <span id="page-8-1"></span>**3.4 Cyclic Redundancy Check(CRC) Field**

#### **3.4.1 CRC General**

The Command and Response use the same CRC-16 for verify a purity of message bits. The 16-bit CRC shall be calculated on all the message bits from the message type field to the end mark field. The Polynomial used to calculate the CRC is  $X^{16}+X^{12}+X^{5}+1$  (initial value is 0xFFFF). The resulting CRC value shall be attached to the end of the packet (after End Mark filed) and transmitted. The most significant byte shall be transmitted first. The most significant bit of each byte shall be transmitted first.

An exemplary schematic diagram for a CRC-16 circuit is shown in below figure. The polynomial used to calculate the CRC-16,  $X^{16}+X^{12}+X^{5}+1$ , is the CRC-CCITT international standard, ITU recommendation X.25.

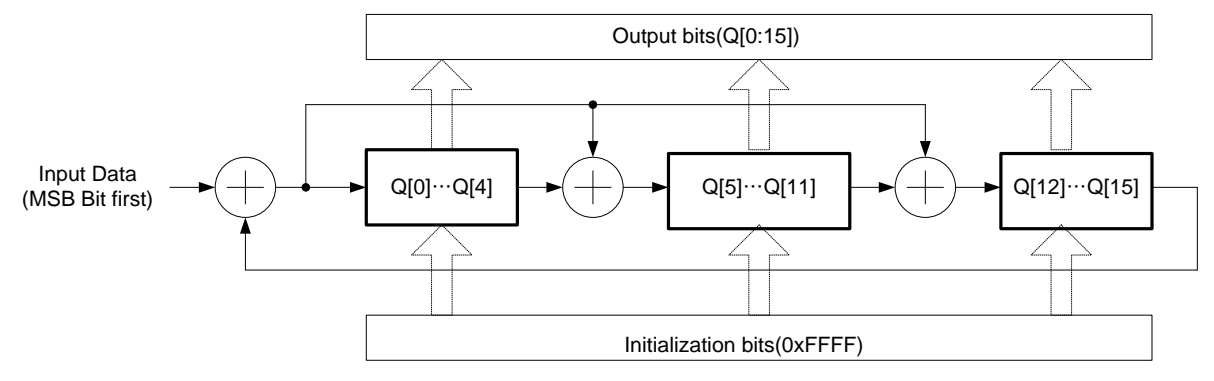

Figure 9 CRC-16 circuit

To calculate a CRC-16, first preload the entire CRC register(i.e. Q[15:0], Q15 is the MSB and Q0 is the LSB) with the value 0xFFFF. Second, clock the data bits to be encoded into the Input Data, MSB first. After clocking in all the data bits, Q[15:0] holds the CRC-16.

There are two methods to check a CRC-16

#### **3.4.2 Inversion of incoming CRC bits by the receiving part.**

First preload the entire CRC register(Q[15:0]) with the value 0xFFFF. Second, clock the received data bits into the Input Data, MSB first. Third, invert all bits of the received CRC-16, and clock the inverted CRC-16 bits into the Input Data, MSB first. The CRC-16 check passed if the value in Q[15:0]=0x1D0F

#### **3.4.3 Non-inversion of incoming CRC bits by the receiving part.**

First preload the entire CRC register(Q[15:0]) with the value 0xFFFF, then clock the received data and CRC-16 bits into the Input Data, MSB first. The CRC-16 check passed if the value in Q[15:0]=0x0000.

## <span id="page-9-0"></span>**4 Details of Command, Response and Notification**

## <span id="page-9-1"></span>**4.1 Set Reader Power Mode**

Set power mode.

#### **4.1.1 Command**

Message Type: Command (0x00) Code: Set Reader Power Control (0x01) Arguments - Parameter (8-bit): SLEEP Mode (0x00), DEEPSLEEP Mode (0x01)

Example) Sleep mode

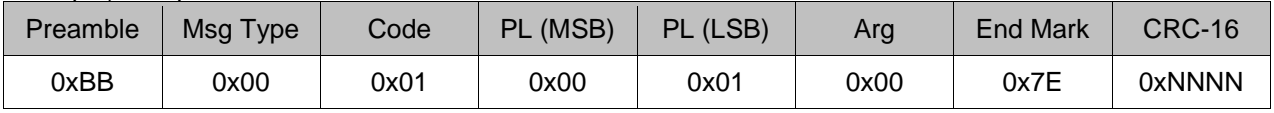

### **4.1.2 Response**

Message Type: Response (0x01) Code: Reader Power Control (0x01) Arguments - Success (0x00)

Example) Success

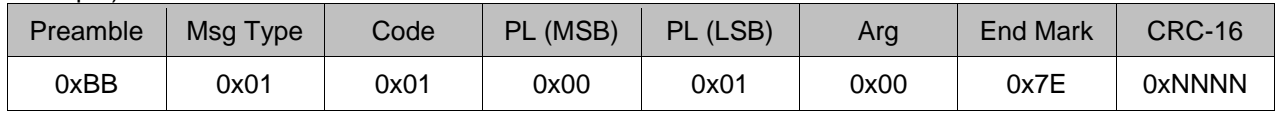

\*In order to change Sleep(or Deepsleep) mode to Normal mode, user must use external interrupt signal, P03. While module is Sleep mode, go down pin P03 to GND(Logic low) and you can exit Sleep mode.

## <span id="page-10-0"></span>**4.2 Get Reader Information**

Get basic information from the reader.

### **4.2.1 Command**

Message Type: Command (0x00) Code: Get Reader Information (0x03) **Arguments** 

- Model (0x00)
- $-S/N (0x01)$
- Manufacturer (0x02)
- Frequency (0x03)
- Tag Type (0x04)

#### Example1) Reads reader manufacturer

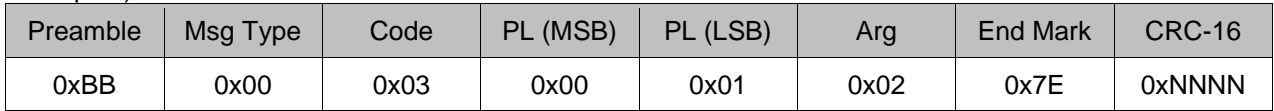

Example2) Reads tag type

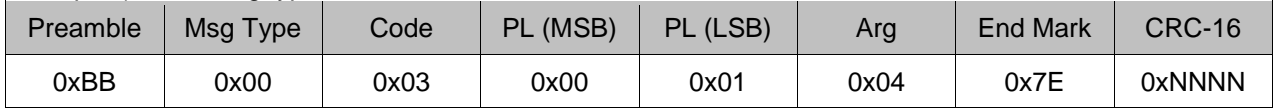

## **4.2.2 Response**

Message Type: Response (0x01) Code: Get Reader Information (0x03) Arguments - String (variable length)

Example1) Manufacturer = PHYCHIPS

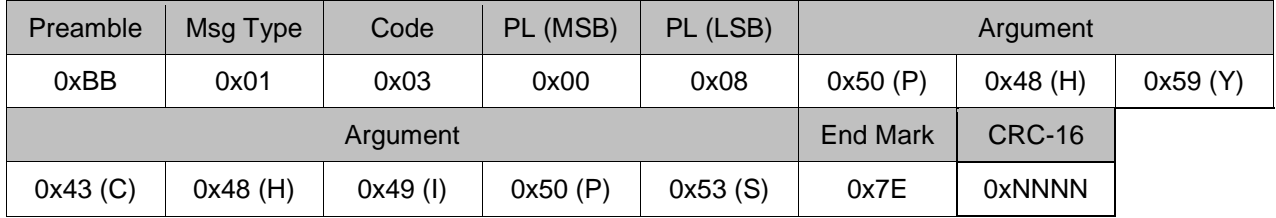

#### Example2) Tag Type = ISO 18000-6 Type B(0x01), ISO 18000-6 Type C(0x02)

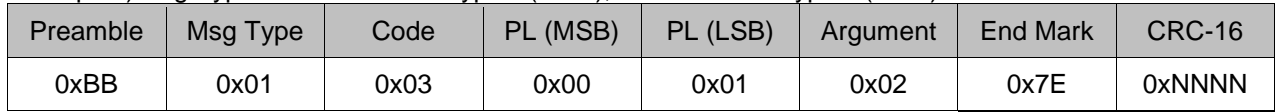

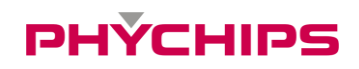

## <span id="page-11-0"></span>**4.3 Get Region**

Get the current region. PR9200 uses individual channel table that depends on region. List of region code follows below.

#### **4.3.1 Command**

Message Type: Command (0x00) Code: Get Region (0x06) Arguments - None

#### Example)

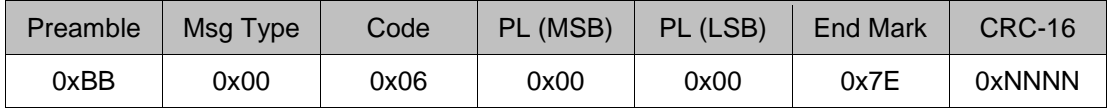

## **4.3.2 Response**

Message Type: Response (0x01) Code: Get Region (0x06)

- Korea (0x11)
- US (0x21)
- US2 (0x22)
- Europe (0x31)
- Japan (0x41)
- China1 (0x51)
- China2 (0x52)

## Example) Europe

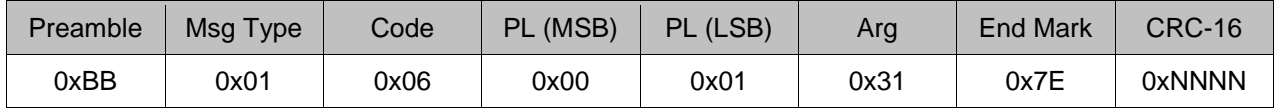

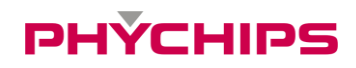

## <span id="page-12-0"></span>**4.4 Set Region**

Set the current region. PR9200 uses individual channel table that depends on region. List of region code follows below.

#### **4.4.1 Command**

Message Type: Command (0x00) Code: Set Region (0x07) Arguments - Korea (0x11) - US (0x21)

- $-$  US2 $(0x22)$
- $-$  Europe (0x31)
- Japan (0x41)
- China1 (0x51)
- China2 (0x52)

## Example) Europe

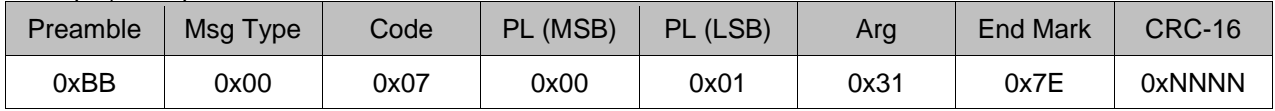

#### **4.4.2 Response**

Message Type: Response (0x01) Code: Set Region (0x07) Arguments - Success (0x00)

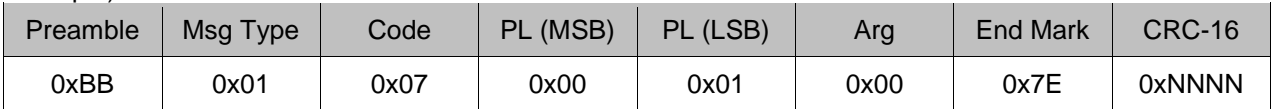

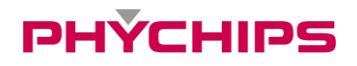

## <span id="page-13-0"></span>**4.5 Set System Reset**

Set the system level reset.

#### **4.5.1 Command**

Message Type: Command (0x00) Code: Set System Reset (0x08) Arguments - None

Example)

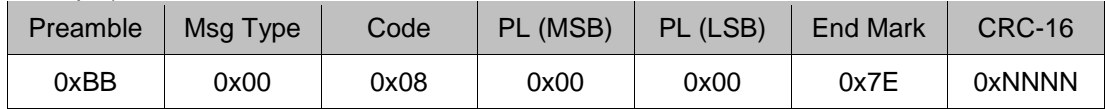

## **4.5.2 Response**

Message Type: Response (0x01) Code: Set System Reset (0x08) **Arguments** - Success (0x00)

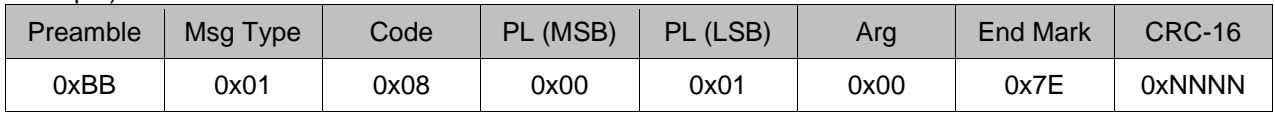

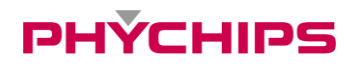

## <span id="page-14-0"></span>**4.6 Get Type C A/I Select Parameters**

Get 18000-6C air interface protocol command 'Select' parameters.

#### **4.6.1 Command**

Message Type: Command (0x00) Code: Get Type C A/I Select Parameters (0x0B) **Arguments** - None

Example)

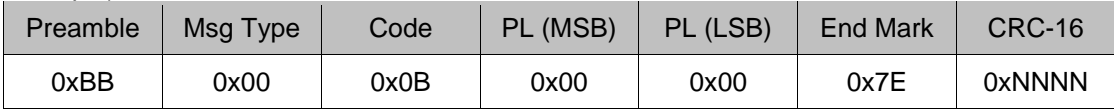

#### **4.6.2 Response**

Message Type: Response (0x01) Code: Get Type C A/I Select Parameters (0x0B) Arguments

- Target (3-bit): S0 (000), S1 (001), S2 (010), S3 (011), SL (100)

- Action (3-bit): Refer to ISO18000-6C.

- Memory Bank (2-bit): 00 RFU, 01 EPC, 10 TID, 11 User

- Pointer (32-bit): Starting mask address
- Length (8-bit): mask length bits
- Truncate (1-bit): Enable (1) and Disable (0)
- Reserve (7-bit): Reserved 0000000 value should be placed here.
- Mask (0~255 bits): Mask value

0x7E | 0xNNNN

#### Example)

Target=S0, Action=assert SL or inventoried - > A, MB=User, Pointer = 0x000000FF,

Length =0x20, T=0, Mask = 11111111111111110000000000000000

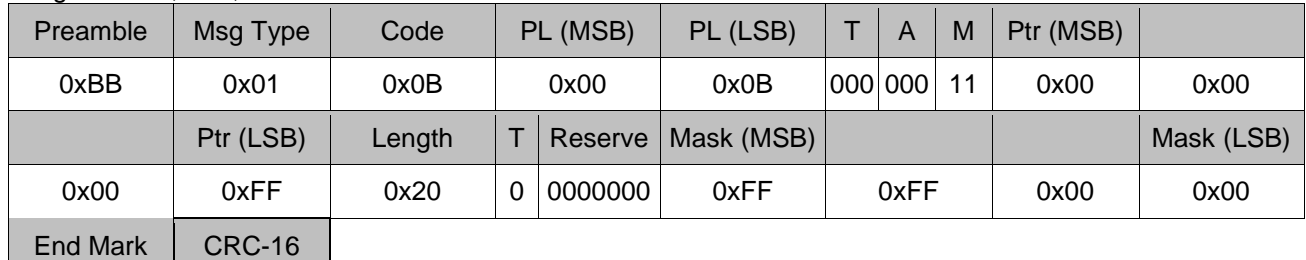

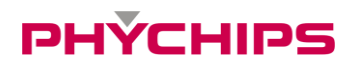

## <span id="page-15-0"></span>**4.7 Set Type C A/I Select Parameters**

Set 18000-6C air interface protocol command 'Select' parameters.

#### **4.7.1 Command**

Message Type: Command (0x00) Code: Set Type C A/I Select Parameters (0x0C) **Arguments** 

- Target (3-bit): S0 (000), S1 (001), S2 (010), S3 (011), SL (100)
- Action (3-bit): Refer to ISO18000-6C.
- Memory Bank (2-bit): RFU (00), EPC (01), TID (10), User (11)
- Pointer (32-bit): Starting mask address
- Length (8-bit): mask length bits
- Truncate (1-bit): Enable (1) and Disable (0)
- Reserve (7-bit): Reserved 0000000 value should be placed here.
- Mask (0~255 bits): Mask value

#### Example)

Target=S0 where C, Action=assert SL ors inventoried - > A, MB=User, Pointer = 0x000000FF Length=0x20, T=0, Mask=11111111111111110000000000000000

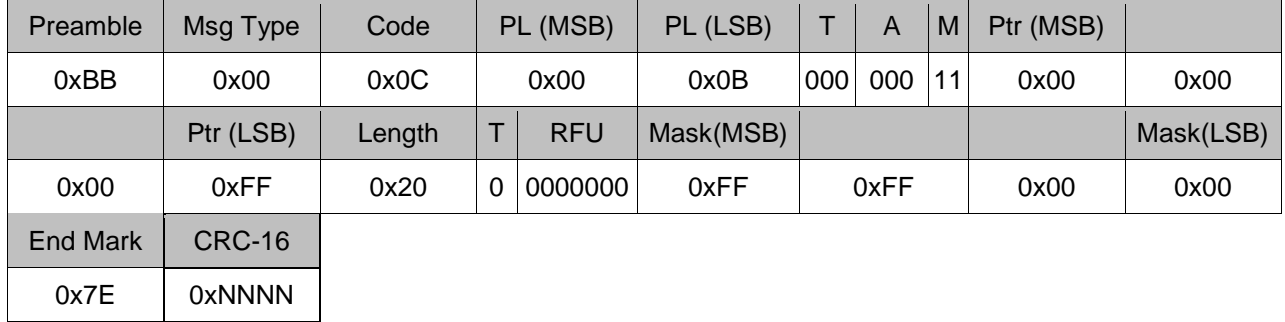

#### **4.7.2 Response**

Message Type: Response (0x01) Code: Set Type C A/I Select Parameters (0x0C) Arguments - Success (0x00)

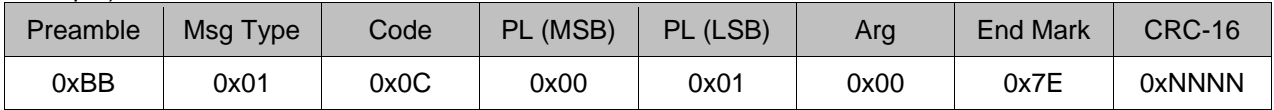

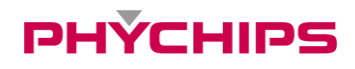

## <span id="page-16-0"></span>**4.8 Get Type C A/I Query Parameters**

Get 18000-6C air interface protocol command 'Query' parameters.

#### **4.8.1 Command**

Message Type: Command (0x00) Code: Get Type C A/I Query Parameters (0x0D) **Arguments** - None

Example)

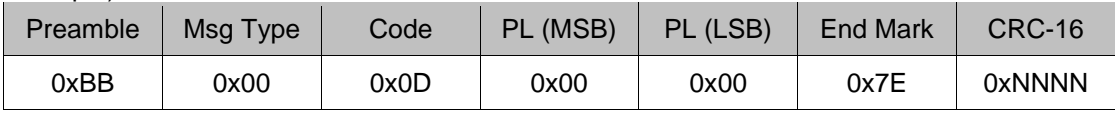

#### **4.8.2 Response**

Message Type: Response (0x01) Code: Get Type C A/I Query Parameters (0x0D) **Arguments** 

- $-$  DR (1-bit): DR=8 (0), DR=64/3 (1)
- $-M$  (2-bit): M=1 (00), M=2 (01), M=4 (10), M=8 (11)
- TRext (1-bit): No pilot tone (0), Use pilot tone (1)
- Sel (2-bit): All (00 or 01), ~SL (10), SL (11)
- Session (2-bit): S0 (00), S1 (01), S2 (10), S3 (11)
- Target (1-bit): A (0), B (1)
- Q (4-bit): 0-15; the number of slots in the round.

Example) DR=8, M=1, TRext=Use pilot tone, Sel=All, Session=S0, Target=A, Q=4, No change to Q

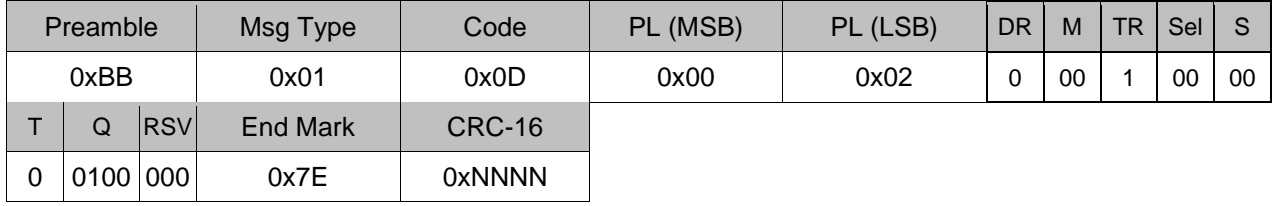

## <span id="page-17-0"></span>**4.9 Set Type C A/I Query Parameters**

Set 18000-6C air interface protocol command 'Query' parameters.

#### **4.9.1 Command**

Message Type: Command (0x00) Code: Set Type C A/I Query Parameters (0x0E) **Arguments** 

- DR (1-bit): DR=8 (0), DR=64/3 (1)
- $-M$  (2-bit): M=1 (00), M=2 (01), M=4 (10), M=8 (11)
- TRext (1-bit): No pilot tone (0), Use pilot tone (1)
- Sel (2-bit): All (00 or 01), ~SL (10), SL (11)
- Session (2-bit): S0 (00), S1 (01), S2 (10), S3 (11)
- Target (1-bit): A (0), B (1)
- Q (4-bit): 0-15; the number of slots in the round.

#### Example) DR=8, M=1, TRext=Use pilot tone, Sel=All, Session=S0, Target=A, Q=4, No change to Q

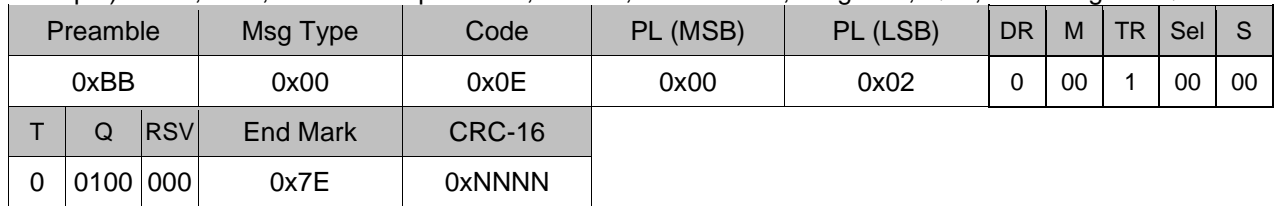

#### **4.9.2 Response**

Message Type: Response (0x01) Code: Set Type C A/I Query Parameters (0x0E) Arguments - Success (0x00)

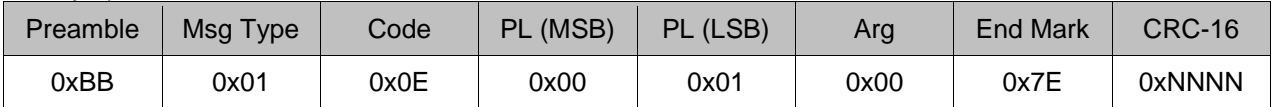

# **PHYCHIPS**

## <span id="page-18-0"></span>**4.10 Get current RF Channel**

Get RF channel. This command is valid only for non-FH mode.

#### **4.10.1 Command**

Message Type: Command (0x00) Code: Get current RF Channel (0x11) **Arguments** - None

Example) Get current RF channel

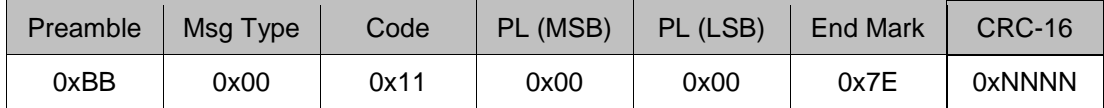

### **4.10.2 Response**

Message Type: Response (0x01) Code: Get current RF Channel (0x11) Arguments

- CN (8-bit): Channel Number. The range of channel number depends on regional settings

- CNO (8-bit): Channel number offset for miller subcarrier.

Example) Channel Number = 10

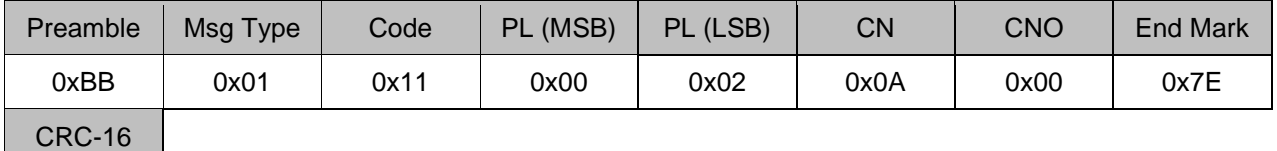

0xNNNN

## <span id="page-19-0"></span>**4.11 Set current RF Channel**

Set RF channel. This command is valid only for non-FHSS mode.

#### **4.11.1 Command**

Message Type: Command (0x00) Code: Set current RF Channel (0x12) **Arguments** 

- CN (8-bit): Channel number. The range of channel number depends on regional settings
- CNO (8-bit): Channel number offset for miller subcarrier.

#### Example) Channel Number = 10, Channel Number Offset = 0

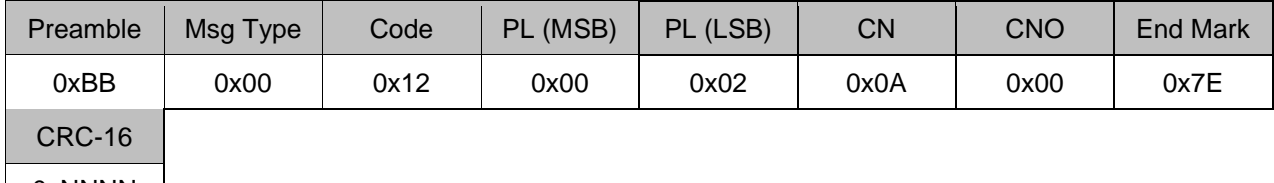

0xNNNN

#### **4.11.2 Response**

Message Type: Response (0x01) Code: Set current RF Channel (0x12) Arguments - None

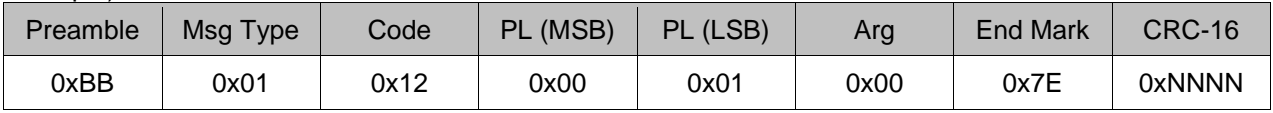

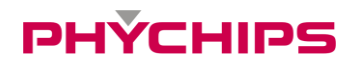

## <span id="page-20-0"></span>**4.12 Get FH and LBT Parameters**

Get FH and LBT control

#### **4.12.1 Command**

Message Type: Command (0x00) Code: Get FH and LBT Parameters (0x13) **Arguments** - None

Example)

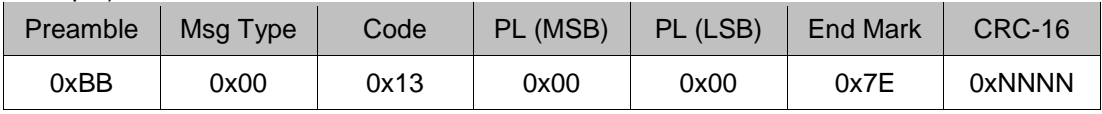

#### **4.12.2 Response**

Message Type: Response (0x01) Code: Get FH and LBT Parameters (0x13) Arguments

- $RT$  (16-bit): Read Time (1 = 1ms)
- $-$  IT (16-bit): Idle Time (1 = 1ms)
- CST (16-bit): Carrier Sense Time (1 = 1ms)
- RFL (16-bit): Target RF power level (-dBm x 10)
- FH (8-bit): enable (0x01 or over) / disable (0x00)
- LBT (8-bit): enable (0x01 or over) / disable (0x00)
- CW (8-bit): enable (0x01) / disable (0x00)

Example) Success, FH disable, LBT enable, RT 400ms, IT 100ms, CST 10ms, RFL -630 (-63.0 dBm)

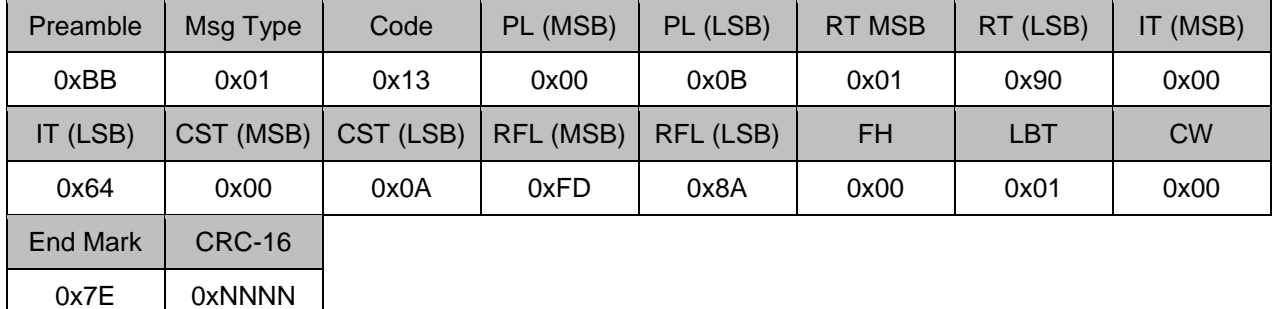

## <span id="page-21-0"></span>**4.13 Set FH and LBT Parameters**

Set FH and LBT Parameters

## **4.13.1 Command**

Message Type: Command (0x00) Code: Set FH and LBT Parameters (0x14) **Arguments** 

- $RT$  (16-bit): Read Time (1 = 1ms)
- $-$  IT (16-bit): Idle Time (1 = 1ms)
- $-$  CST (16-bit): Carrier Sense Time (1 = 1ms)
- $-$  RFL (16-bit): Target RF power level (-dBm  $x$  10)
- FH (8-bit): enable (0x01 or over) / disable (0x00)
- LBT (8-bit): enable (0x01 or over) / disable (0x00)
- CW (8-bit): enable (0x01) / disable (0x00)

### Example1) FH enable (with LBT feature), RT 400ms, IT 100ms, CST 10ms, RFL -740 (-74.0 dBm)

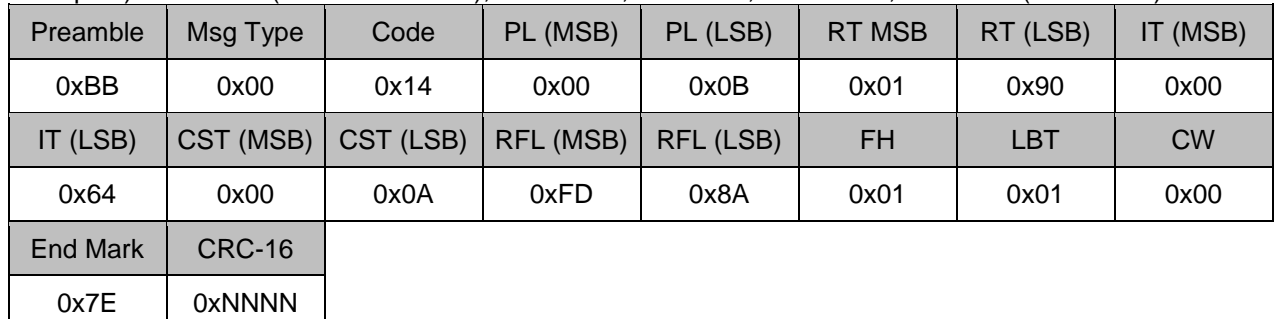

#### Example2) LBT enable (with FH feature), RT 400ms, IT 100ms, CST 10ms, RFL -740 (-74.0 dBm)

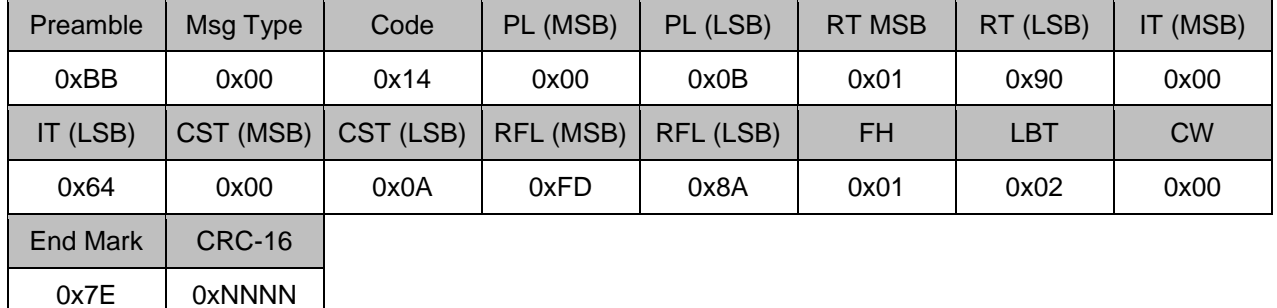

#### **4.13.2 Response**

Message Type: Response (0x01) Code: Set FH and LBT Parameters (0x14) **Arguments** - None

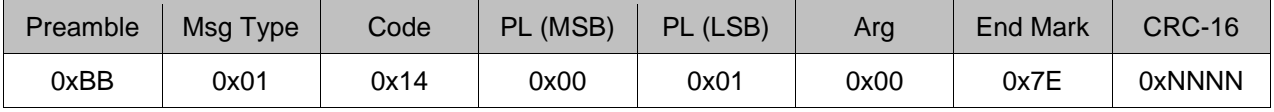

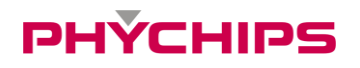

## <span id="page-22-0"></span>**4.14 Get Tx Power Level**

Get current Tx power level.

#### **4.14.1 Command**

Message Type: Command (0x00) Code: Get Tx Power Level (0x15) Arguments - None

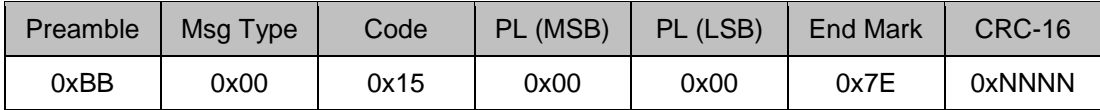

#### **4.14.2 Response**

Message Type: Response (0x01) Code: Get Tx Power Level (0x15) Arguments - PWR (16-bit): Tx Power

Example) PWR = 200 (20.0 dBm)

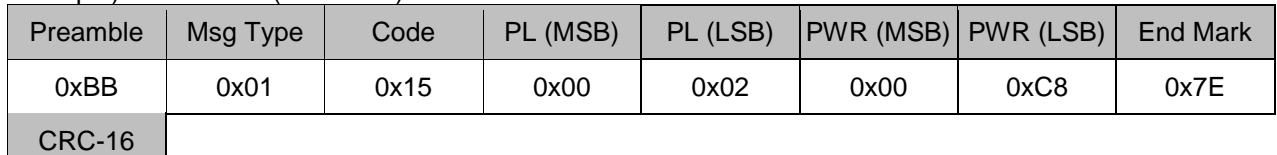

0xNNNN

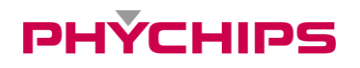

## <span id="page-23-0"></span>**4.15 Set Tx Power Level**

Set current Tx power level.

#### **4.15.1 Command**

Message Type: Command (0x00) Code: Set Tx Power Level (0x16) Arguments - PWR (16-bit): Tx Power

Example) PWR = 200 (20.0 dBm)

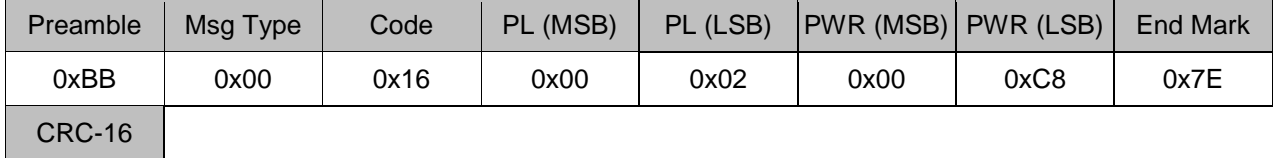

0xNNNN

## **4.15.2 Response**

Message Type: Response (0x01) Code: Set Tx Power Level (0x16) Arguments - Success (0x00)

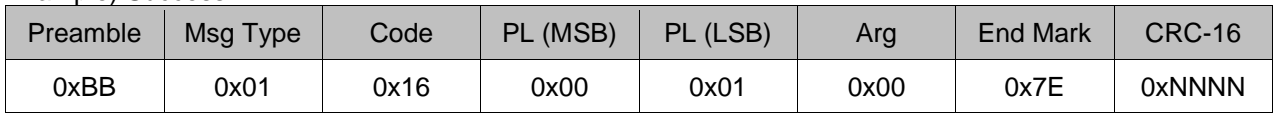

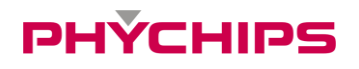

## <span id="page-24-0"></span>**4.16 RF CW signal control**

Turn the Continuous Wave (CW) signal on/off. This command packet is only valid for idle mode.

#### **4.16.1 Command**

Message Type: Command (0x00) Code: RF CW signal control (0x17) **Arguments** - On (0xFF)

- Off (0x00)

Example) Turn RF CW signal on.

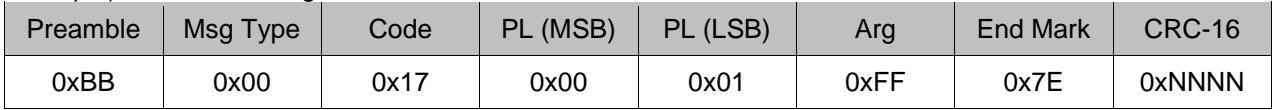

#### **4.16.2 Response**

Message Type: Response (0x01) Code: RF CW signal control (0x17) Arguments - Success (0x00)

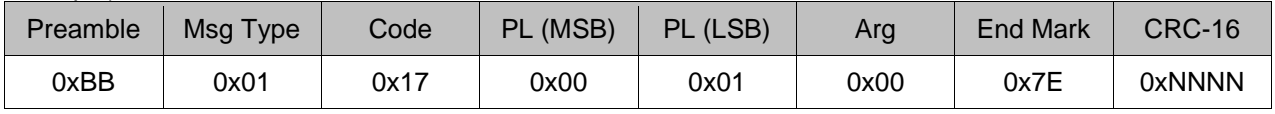

## <span id="page-25-0"></span>**4.17 Read Type C UII**

Read a EPC Block (PC + EPC)

### **4.17.1 Command**

Message Type: Command (0x00) Code: Read Type C UII (0x22) Arguments - None

Example)

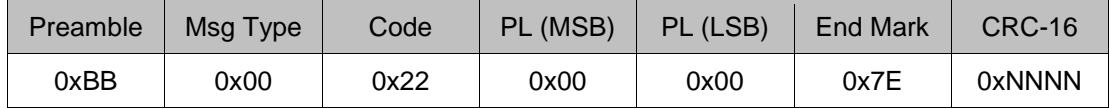

#### **4.17.2 Response**

Message Type: Response (0x01) Code: Read Type C UII (0x22) **Arguments** - EPC Block (PC + EPC)

#### Example) PC = 0x3000, EPC = 0xE2003411B802011383258566

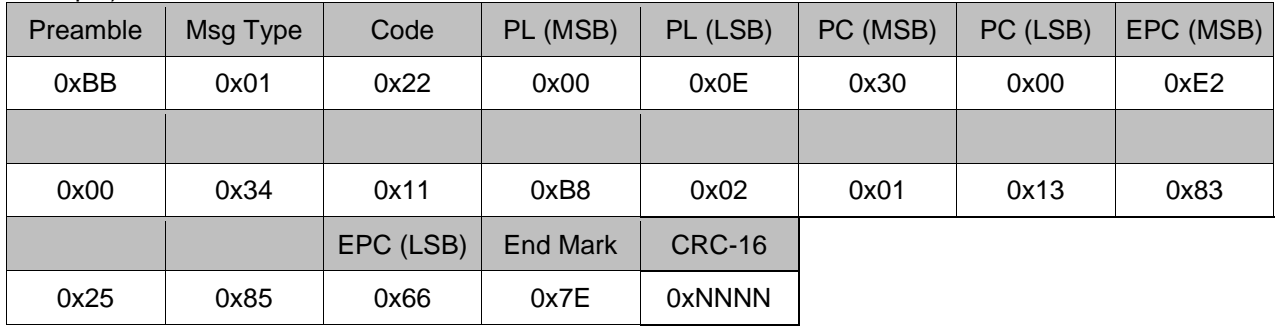

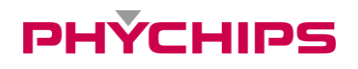

## <span id="page-26-0"></span>**4.18 Start Auto Read**

Start an automatic tag read operation during the inventory round, tag IDs are sent back to user though notification packet.

#### **4.18.1 Command**

Message Type: Command (0x00) Code: Start Auto Read (0x27) **Arguments** - Command Code (0x22)

- RC (16-bit): Repeat cycle (how many times reader perform inventory round)

#### Example) Repeat Cycle = 100

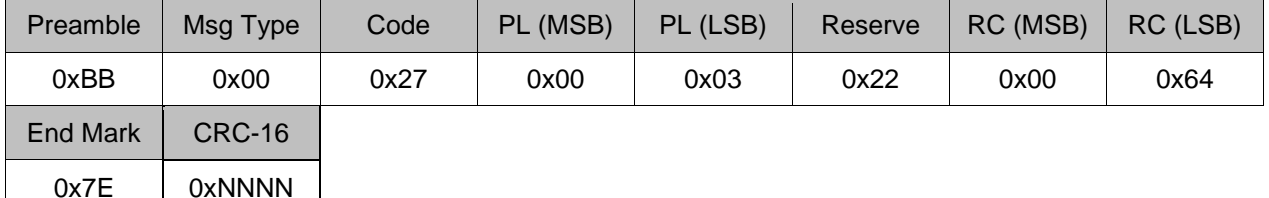

#### **4.18.2 Response**

Message Type: Response (0x01) Code: Start Auto Read (0x27) Arguments - Success (0x00)

#### Example) Success

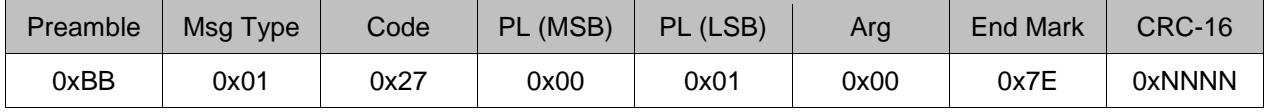

### **4.18.3 Notification**

Message Type: Notification (0x02) Code: Read Type C UII (0x22) Arguments - EPC Block (PC + EPC)

#### Example) PC = 0x3000, EPC = 0xE2003411B802011383258566

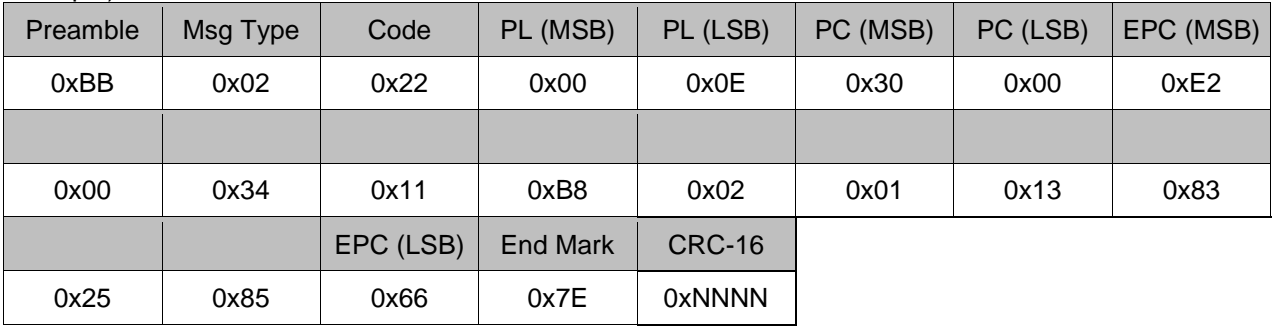

Message Type: Notification (0x02) Code: Start Auto Read (0x27) Arguments - Read complete (0x1F)

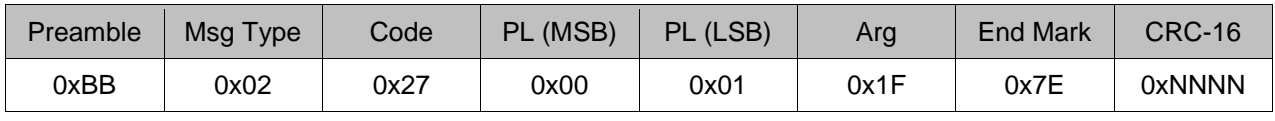

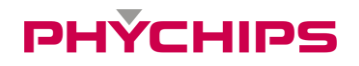

## <span id="page-27-0"></span>**4.19 Stop Auto Read**

Stop an automatic tag read operation.

#### **4.19.1 Command**

Message Type: Command (0x00) Code: Stop Auto Read (0x28) Arguments - None

#### Example)

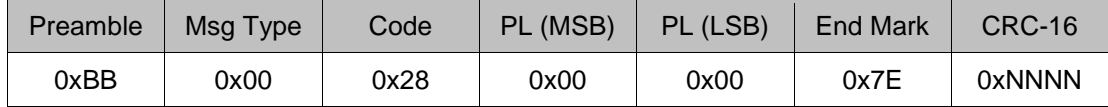

#### **4.19.2 Response**

Message Type: Response (0x01) Code: Stop Auto Read (0x28) Arguments - Success (0x00)

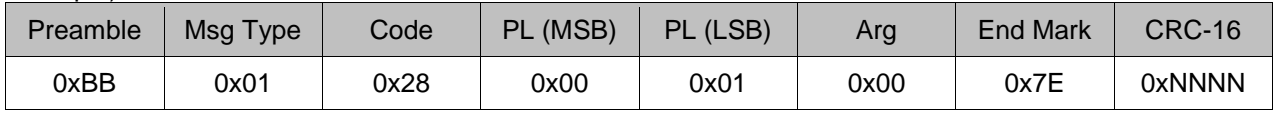

## <span id="page-28-0"></span>**4.20 Read Type C Tag Data**

Read Type C tag data from specified memory bank.

### **4.20.1 Command**

Message Type: Command (0x00) Code: Read Type C Tag Memory (0x29) **Arguments** 

- AP (32-bit): Access Password if target memory bank was password protected. Otherwise, set AP filed to 0x00000000.

- UL (16-bit): Target tag's EPC length
- EPC (variable): Target tag's EPC

- MB (8-bit): Target memory bank; RFU (0x00), EPC (0x01), TID (0x02), User (0x03)

- SA (16-bit): Starting Address word pointer

- DL (16-bit): Data Length (Word Count)

#### Example)

Access Password =  $0x0000000$ , UL = 12 ( $0x0C$ ) byte,

EPC = 0xE2003411B802011526370494, Target memory bank = RFU, Start Address = 0x0000, Length = 4 word

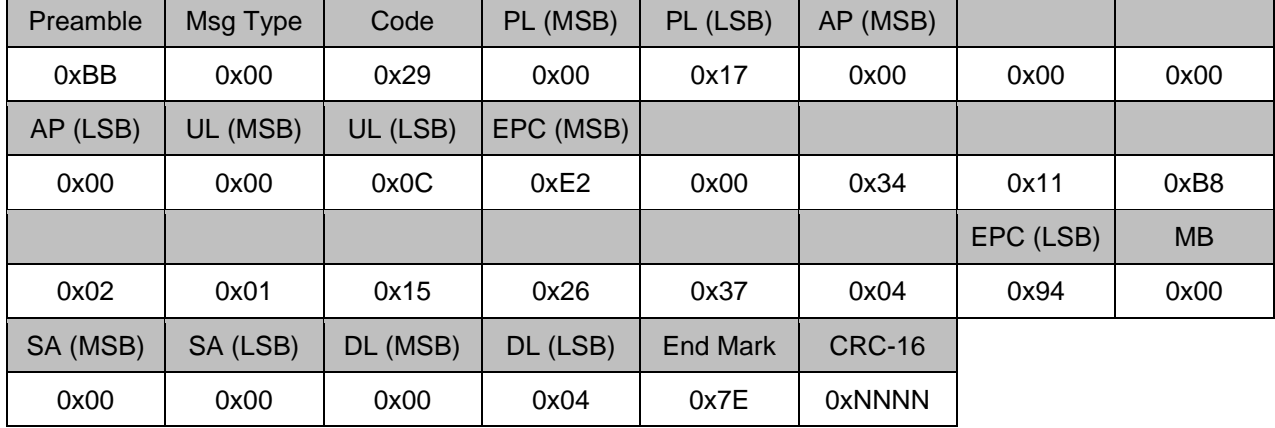

## **4.20.2 Response**

Message Type: Response (0x01) Code: Read Type C Tag Memory (0x29) Arguments - Tag memory contents (variable)

Example) RFU memory bank = 0x0000000000000000

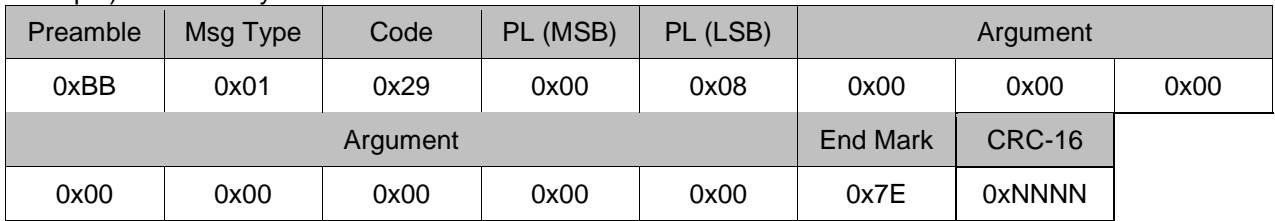

## <span id="page-29-0"></span>**4.21 Get Frequency Hopping Table**

Get current frequency hopping table.

#### **4.21.1 Command**

Message Type: Command (0x00) Code: Get Frequency Hopping Table (0x30) Arguments - None

Example)

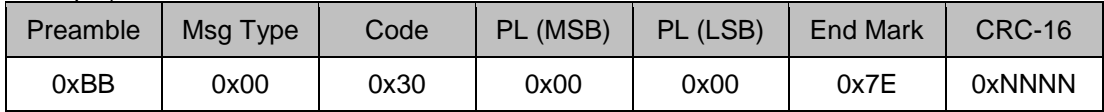

#### **4.21.2 Response**

Message Type: Response (0x01) Code: Get Frequency Hopping Table (0x30) Arguments - Table Size (8-bit)

- Channel Number (variable)

#### Example) Table Size = 6, channel numbers = 47, 19, 20, 23, 46, 16

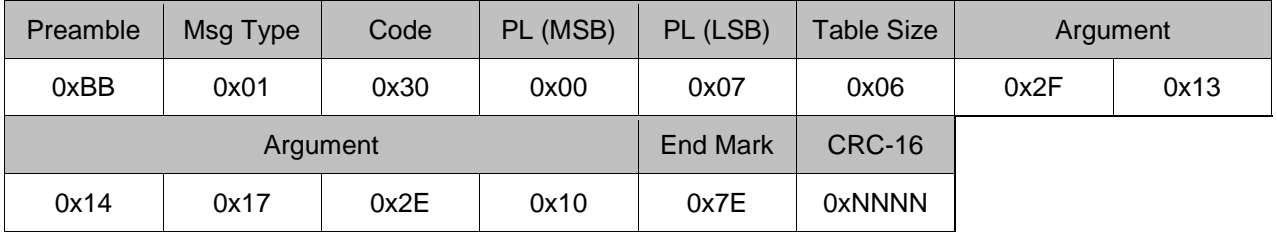

## <span id="page-30-0"></span>**4.22 Set Frequency Hopping Table**

Set current frequency hopping table.

#### **4.22.1 Command**

Message Type: Command (0x00) Code: Set Frequency Hopping Table (0x31) Arguments - Table Size (8-bit)

- Channel Numbers (variable)

Example)

Table Size = 6, channel numbers 47, 19, 20, 23, 46, 16

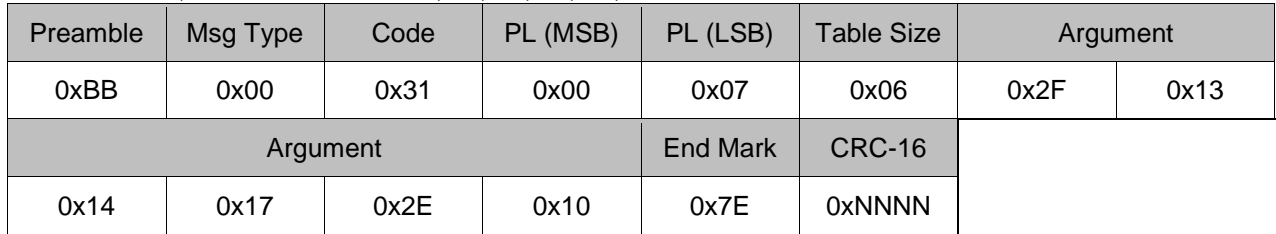

#### **4.22.2 Response**

Message Type: Response (0x01) Code: Set Frequency Hopping Table (0x31) **Arguments** - Success (0x00)

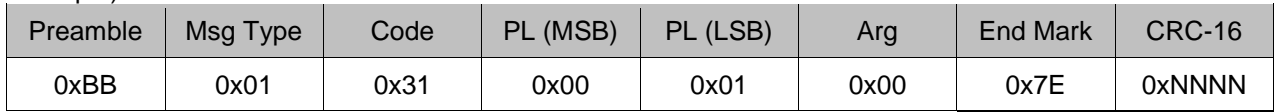

# **PHYCHIPS**

## <span id="page-31-0"></span>**4.23 Get Modulation Mode**

Get current modulation mode. The modulation mode is combination Rx modulation type and BLF

#### **4.23.1 Command**

Message Type: Command (0x00) Code: Get Modulation Mode (0x32) **Arguments** - None

Example)

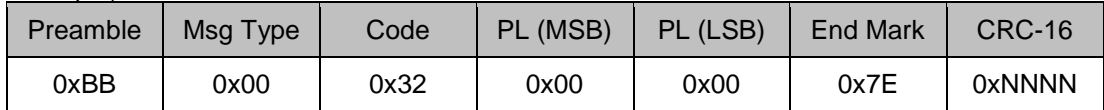

#### **4.23.2 Response**

Message Type: Response (0x01) Code: Get Modulation Mode (0x32) **Arguments** - BLF (16-bit): backscatter link frequency

- RxMod (8-bit): data rate and modulation format

- DR (8-bit): divide ratio

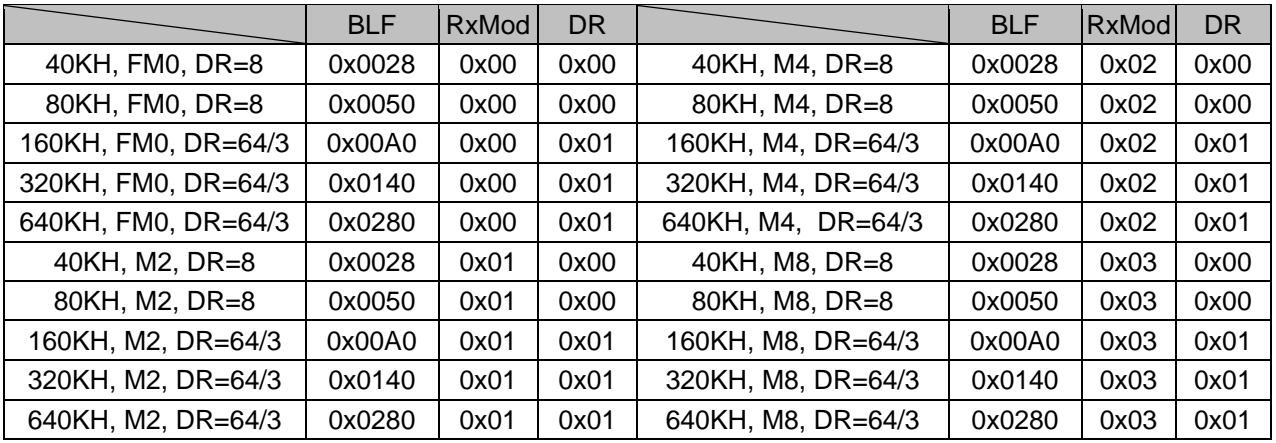

#### Example) BLF =  $160$ KHz, RxMod = M8, DR =  $64/3$

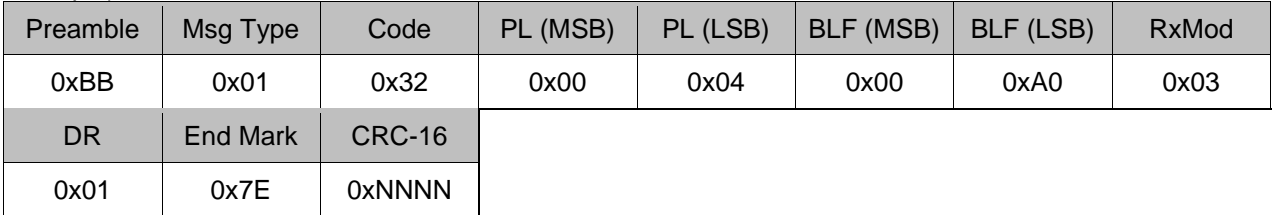

## <span id="page-32-0"></span>**4.24 Set Modulation Mode**

Set current modulation mode. The modulation mode is combination Rx modulation type and BLF

#### **4.24.1 Command**

Message Type: Command (0x00) Code: Set Modulation Mode (0x33) **Arguments** 

- Modulation Mode (8-bit): High Sensitivity (0x00), High Speed (0x01), Manual (0xFF)

- BLF (16-bit), RxMod (8-bit), DR (8-bit): only available when modulation mode is manual.

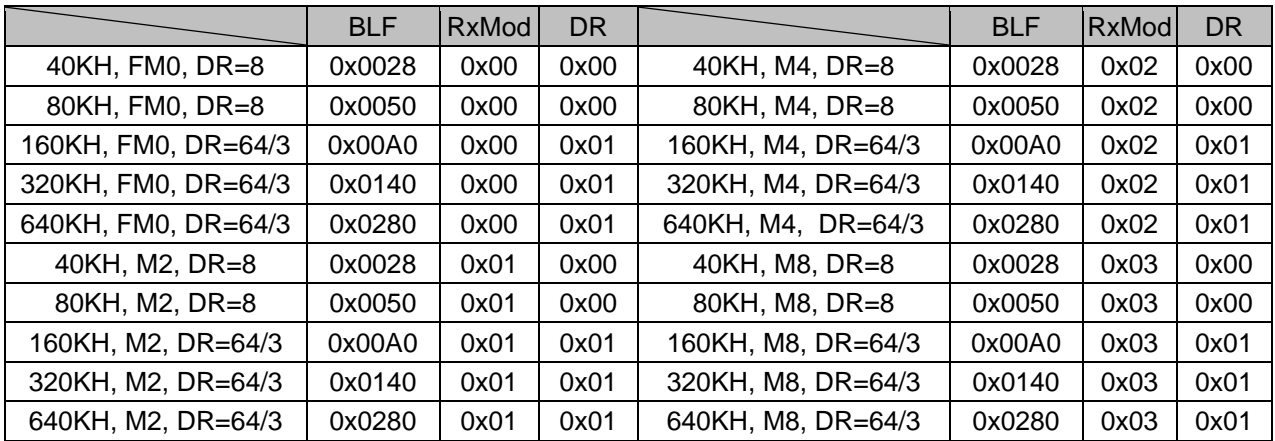

#### Example) Normal mode

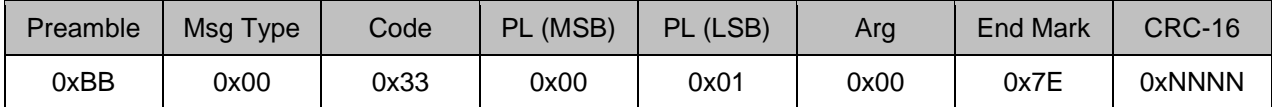

Example) Manual,  $BLF = 160KHz$ ,  $RxMod = M8$ ,  $DR = 64/3$ 

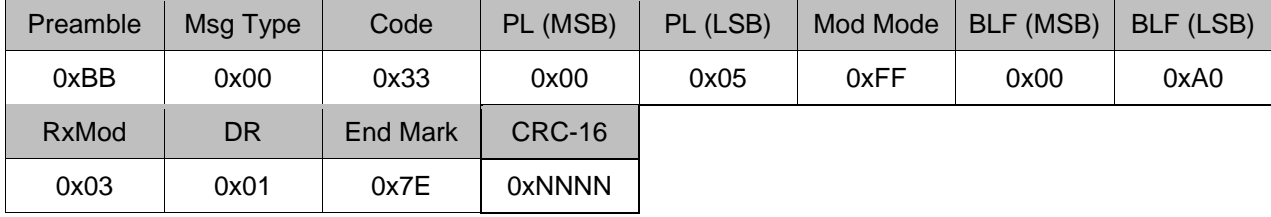

#### **4.24.2 Response**

Message Type: Response (0x01) Code: Set Modulation Mode (0x33) Arguments - None

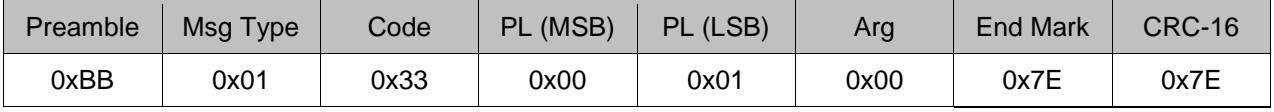

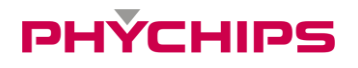

### <span id="page-33-0"></span>**4.25 Get Anti-Collision Mode**

Get Anti-collision algorithm. (TBD)

#### **4.25.1 Command**

Message Type: Command (0x00) Code: Get Anti-Collision Mode (0x34) Arguments - None

Example)

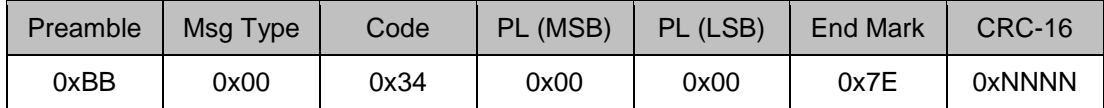

#### **4.25.2 Response**

Message Type: Response (0x01) Code: Get Anti-Collision Mode (0x34) Arguments - Anti-collision Mode (8-bit)

Example)

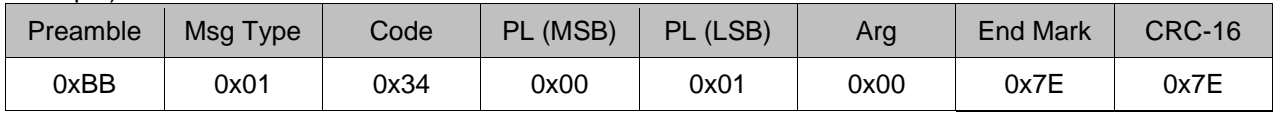

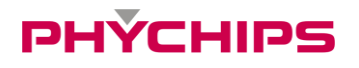

## <span id="page-34-0"></span>**4.26 Set Anti-Collision Mode**

Set Anti-collision algorithm. (TBD)

#### **4.26.1 Command**

Message Type: Command (0x00) Code: Set Anti-Collision Mode (0x35) Arguments - Anti-collision Mode (8-bit)

#### Example)

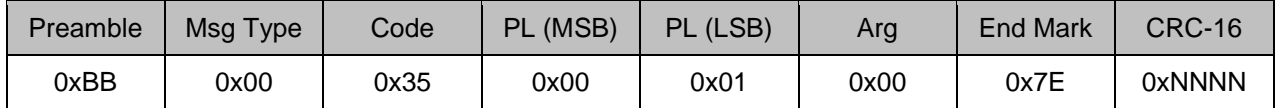

#### **4.26.2 Response**

Message Type: Response (0x01) Code: Set Anti-Collision Mode (0x35) Arguments - Success (0x00)

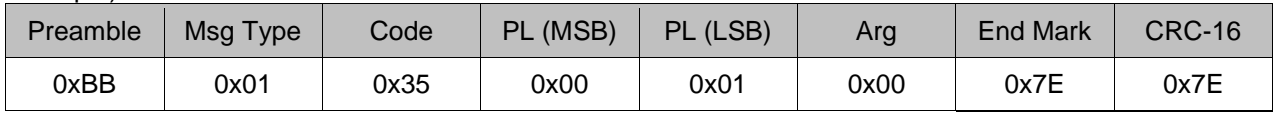

## <span id="page-35-0"></span>**4.27 Start Auto Read2**

Start an automatic tag read operation, tag IDs are sent back to user though notification packet.

#### **4.27.1 Command**

Message Type: Command (0x00) Code: Start Auto Read2 (0x36) **Arguments** 

- Reserve: type B tag (0x01), type C Tag (0x02)
- MTNU: maximum number of tag to read
- MTIME: maximum elapsed time to tagging (sec)

- RC (16-bit): Repeat cycle (how many times reader perform inventory round).

#### Example) MTNU =  $0$ , MTIME =  $0$ , Repeat Cycle = 100

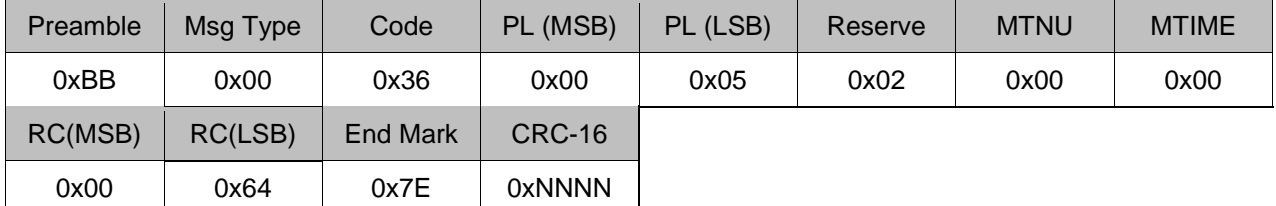

#### **4.27.2 Response**

Message Type: Response (0x01) Code: Start Auto Read2 (0x36) Arguments - Success (0x00)

Example) Success

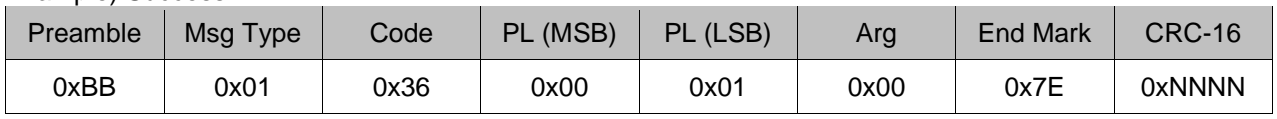

#### **4.27.3 Notification**

Message Type: Notification (0x02) Code: Read Type C UII (0x22) Arguments - EPC Block (PC + EPC)

Example) PC = 0x3000, EPC = 0xE2003411B802011383258566

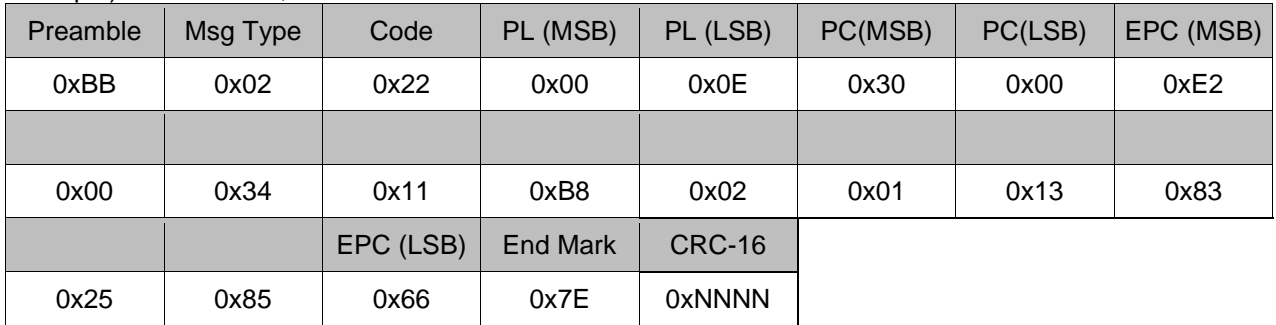

Message Type: Notification (0x02) Code: Start Auto Read2 (0x36) Arguments - Read complete (0x1F)

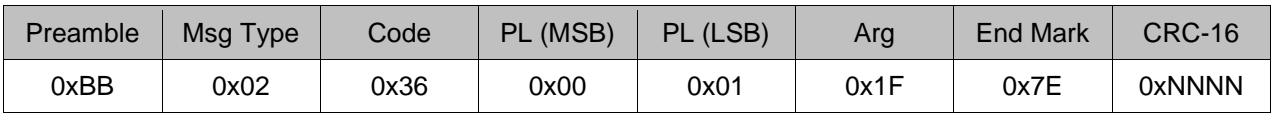

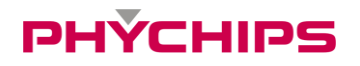

## <span id="page-36-0"></span>**4.28 Stop Auto Read2**

Stop an automatic read2 operation.

#### **4.28.1 Command**

Message Type: Command (0x00) Code: Stop Auto Read2 (0x37) Arguments - None

### Example)

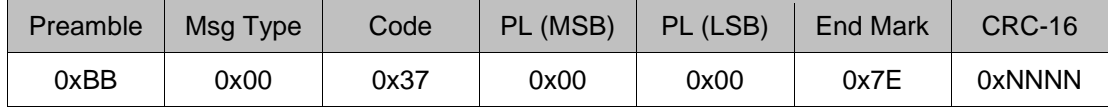

#### **4.28.2 Response**

Message Type: Response (0x01) Code: Stop Auto Read2 (0x37) Arguments - Success (0x00)

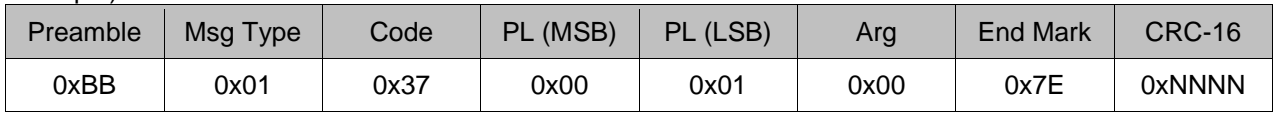

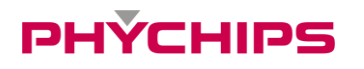

## <span id="page-37-0"></span>**4.29 Write Type C Tag Data**

Write type C tag data.

### **4.29.1 Command**

Message Type: Command (0x00) Code: Write Type C User Data (0x46) **Arguments** 

- AP (32-bit): Access Password if target memory bank was password protected. Otherwise, set AP filed to 0x00000000.

- UL (16-bit): Target tag's EPC length
- EPC (variable): Target tag's EPC
- MB (8-bit): Target memory bank; 0x00 Reserved, 0x01 EPC, 0x02 TID, 0x03 User
- SA (16-bit): Starting Address word pointer
- DL (16-bit): Data Length to write (Word Count)
- DT (variable): Data to write

#### Example)

Access Password = 0x00000000, UL = 12 (0x0C), EPC = 0xE2003411B802011526370494,

Target memory bank = RFU, Start Address = 0x0000, Data Length = 4 word, Data to write =0x1234567800000000

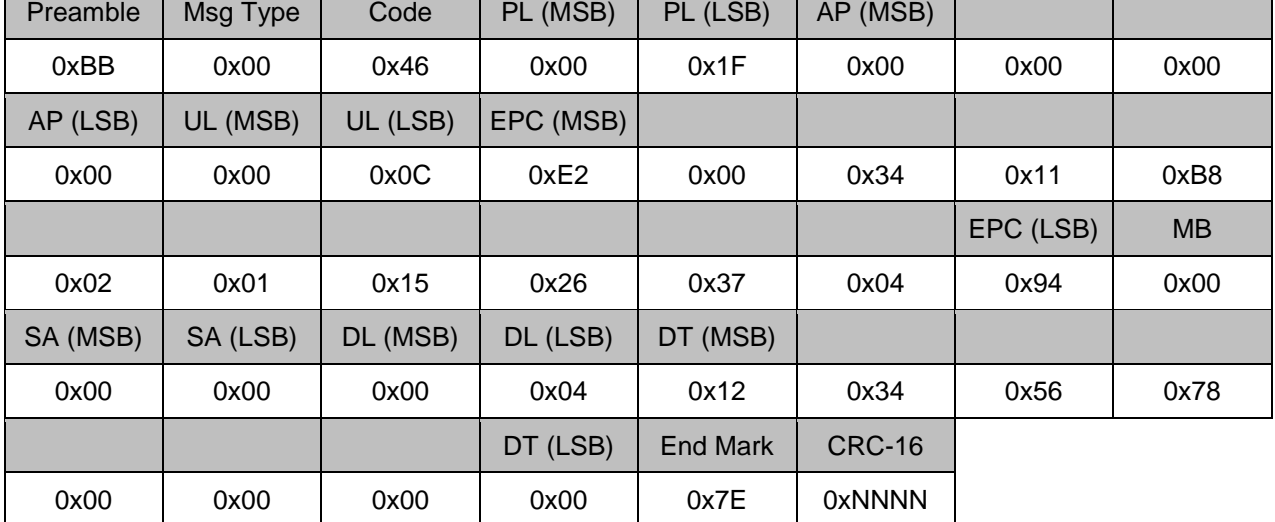

#### **4.29.2 Response**

Message Type: Response (0x01) Code: Write Type C User Data (0x46) Arguments - Success (0x00)

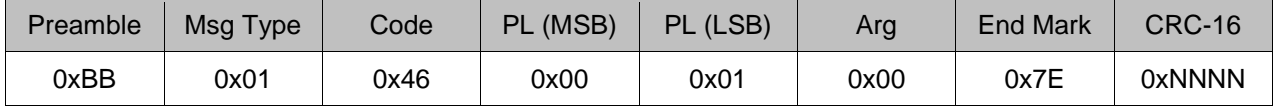

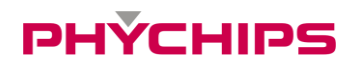

## <span id="page-38-0"></span>**4.30 BlockWrite Type C Tag Data**

Blockwrite type C tag data.

#### **4.30.1 Command**

Message Type: Command (0x00) Code: BlockWrite Type C User Data (0x47) **Arguments** 

- AP (32-bit): Access Password if target memory bank was password protected. Otherwise, set AP filed to 0x00000000.

- UL (16-bit): Target tag's EPC length
- EPC (variable): Target tag's EPC
- MB (8-bit): Target memory bank; 0x00 Reserved, 0x01 EPC, 0x02 TID, 0x03 User
- SA (16-bit): Starting Address word pointer
- DL (16-bit): Data Length to write (Word Count)
- DT (variable): Data to write

#### Example)

Access Password = 0x00000000, UL = 12 (0x0C), EPC = 0xE2003411B802011526370494,

Target memory bank = RFU, Start Address = 0x0000, Data Length = 4 word, Data to write =0x1234567800000000

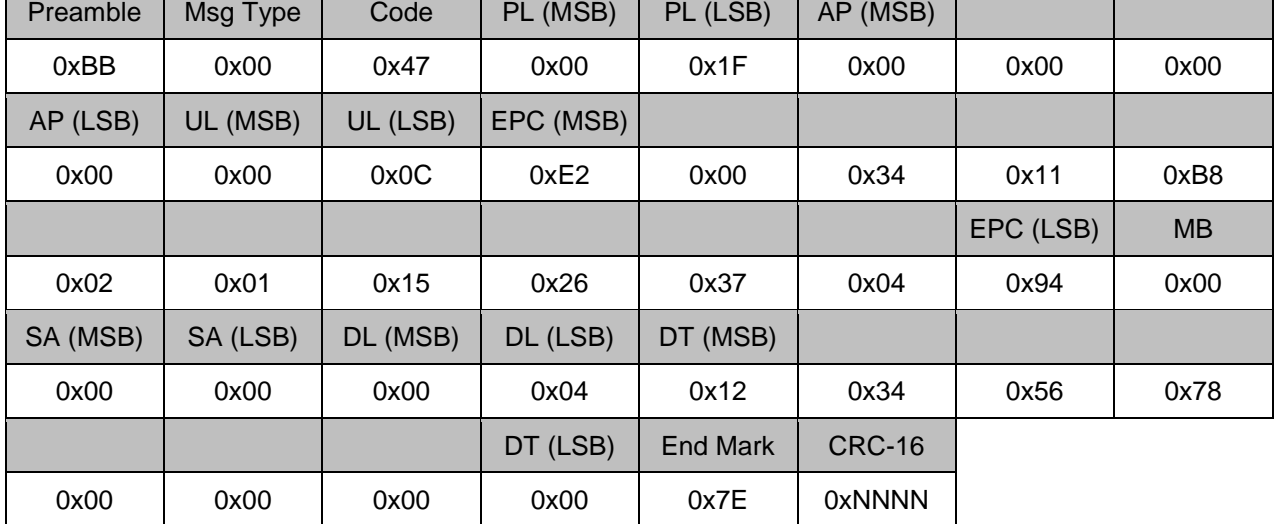

#### **4.30.2 Response**

Message Type: Response (0x01) Code: BlockWrite Type C User Data (0x47) Arguments - Success (0x00)

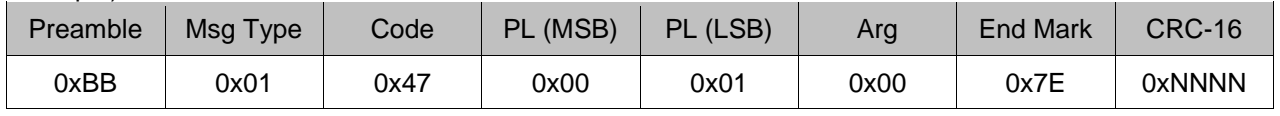

## <span id="page-39-0"></span>**4.31 BlockErase Type C Tag Data**

Block erases type C tag data.

### **4.31.1 Command**

Message Type: Command (0x00) Code: BlockErase Type C Tag Data (0x48) **Arguments** 

- AP (32-bit): Access Password if target memory bank was password protected. Otherwise, set AP filed to 0x00000000.

- UL (16-bit): Target tag's EPC length
- EPC (variable): Target tag's EPC
- MB (8-bit): Target memory bank; 0x00 RFU, 0x01 EPC, 0x02 TID, 0x03 User
- SA (16-bit): Starting Address word pointer
- DL (16-bit): Data Length (Word Count)

#### Example)

Access Password = 0x00000000, UL = 12 (0x0C) byte, EPC = 0xE2003411B802011526370494, Target memory bank = RFU, Start Address = 0x0000, Length = 4 word

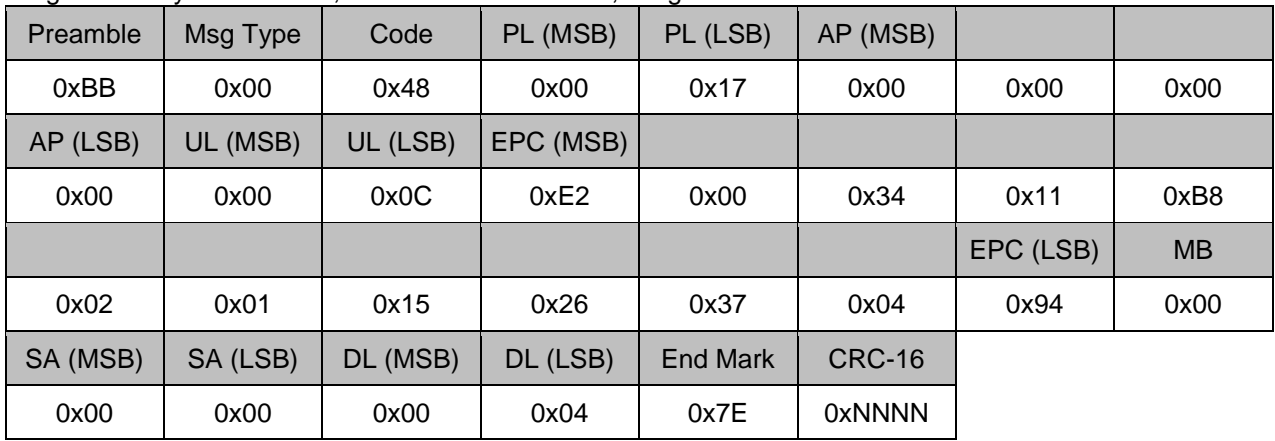

## **4.31.2 Response**

Message Type: Response (0x01) Code: BlockErase Type C Tag Data (0x48) **Arguments** - Success

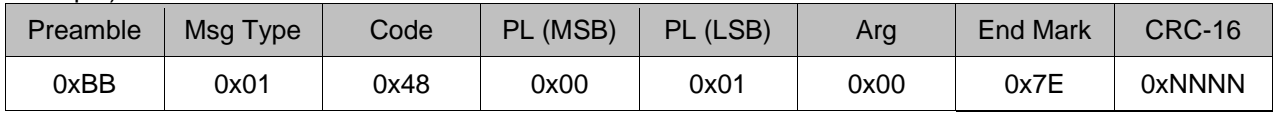

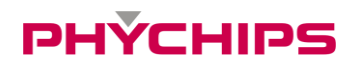

## <span id="page-40-0"></span>**4.32 BlockPermalock Type C Tag**

BlockPermalock type C tag.

#### **4.32.1 Command**

Message Type: Command (0x00) Code: BlockPermalock Type C Tag (0x83) **Arguments** 

- AP (32-bit): Access Password if target memory bank was password protected. Otherwise, set AP filed to 0x00000000.

- UL (16-bit): Target tag's EPC length
- EPC (variable): Target tag's EPC
- RFU (8-bit): 0x00
- R/L (8-bit): Read/Lock bit; 0x00 Read, 0x01 Permalock
- MB (8-bit): Target memory bank; 0x00 Reserved, 0x01 EPC, 0x02 TID, 0x03 User
- BP (16-bit): Mask starting address, specified in units of 16 blocks
- BR (8-bit): Mask range, specified in units of 16 blocks
- Mask (variable): Mask value

#### Example)

Access Password = 0x11111111, UL = 12 (0x0C), EPC = 0xE2003411B802011526370494, RFU = 0x00, Read/Lock bit = Lock (0x01), Target memory bank = User memory (0x03), Block Pointer = 0x0000, Block Range = 1. Mask value =  $0x$ FFFF

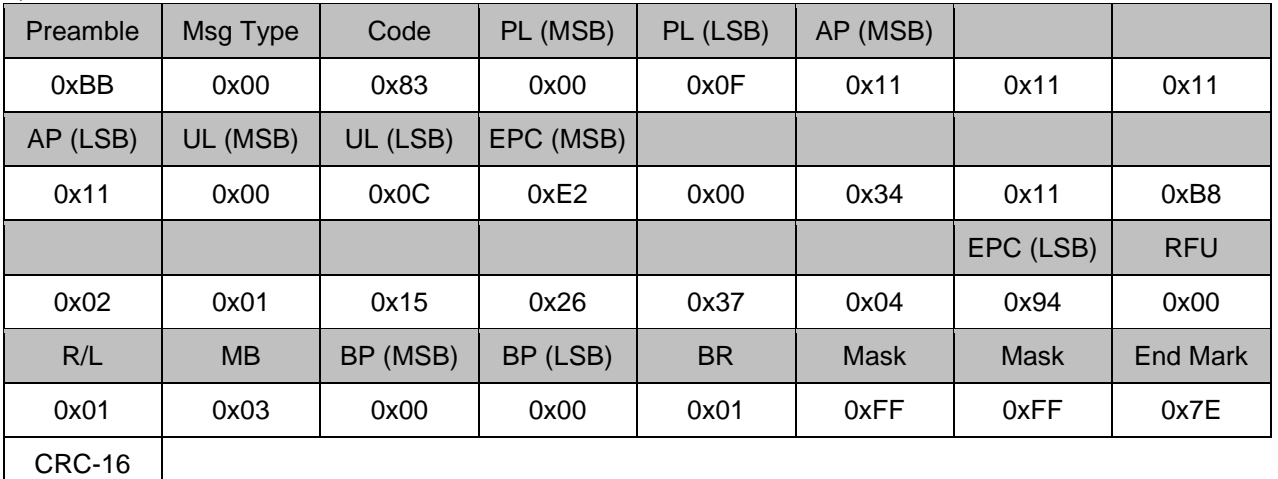

0xNNNN

#### **4.32.2 Response**

Message Type: Response (0x01) Code: BlockPermalock Type C Tag (0x83) **Arguments** - Success (0x00)

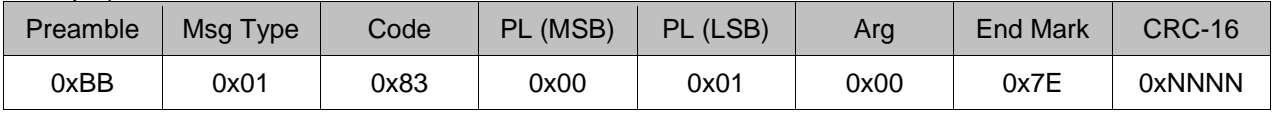

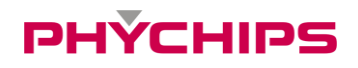

## <span id="page-41-0"></span>**4.33 Kill Type C Tag**

Kill a Tag.

## **4.33.1 Command**

Message Type: Command (0x00) Code: Kill Type C Tag (0x65) **Arguments** 

- KP (32-bit): Kill Password. If KP filed set to 0x00000000, 'Kill Type C Tag' command do not work. The target tag ignores it.

- UL (16-bit): Target tag's EPC length
- EPC (variable): Target tag's EPC

- Recom (8-bit): Recommissioning bits

#### Example)

Kill Password =0x87654321, UL = 12 (0x0C) byte, EPC = 0xE2003411B802011526370494, Recom = 0x00

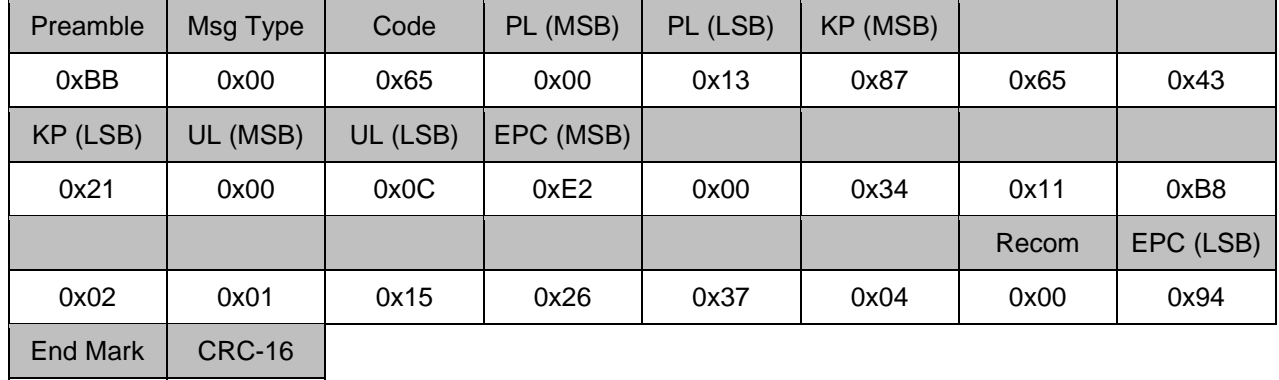

0x7E 0xNNNN

### **4.33.2 Response**

Message Type: Response (0x01) Code: Kill Type C Tag (0x65) Arguments - Success (0x00)

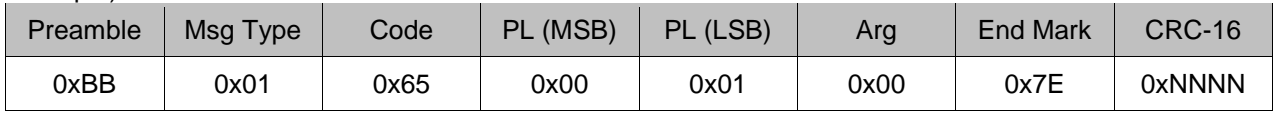

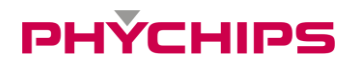

## <span id="page-42-0"></span>**4.34 Lock Type C Tag**

Lock an indicated memory bank in the tag.

#### **4.34.1 Command**

Message Type: Command (0x00) Code: Lock Type C Tag (0x82) **Arguments** 

- AP (32-bit): Access Password if memory bank was password protected. Otherwise, set AP filed to 0x00000000.

- UL (16-bit): Target tag's EPC length

- EPC (variable): Target tag's EPC

- LD (24-bit): Lock mask and action flags. Pad 4-bit zeros (dummy) to the left of 20-bit lock mask and associated action flags.

#### Example)

Access Password = 0x00000000, UL = 12(0x0C) byte, EPC = 0xE2003411B802011526370494, Lock mask and action flags = 0x080200 {Binary: 0000 (dummy) + 1000000000 (mask) + 1000000000 (lock data)}

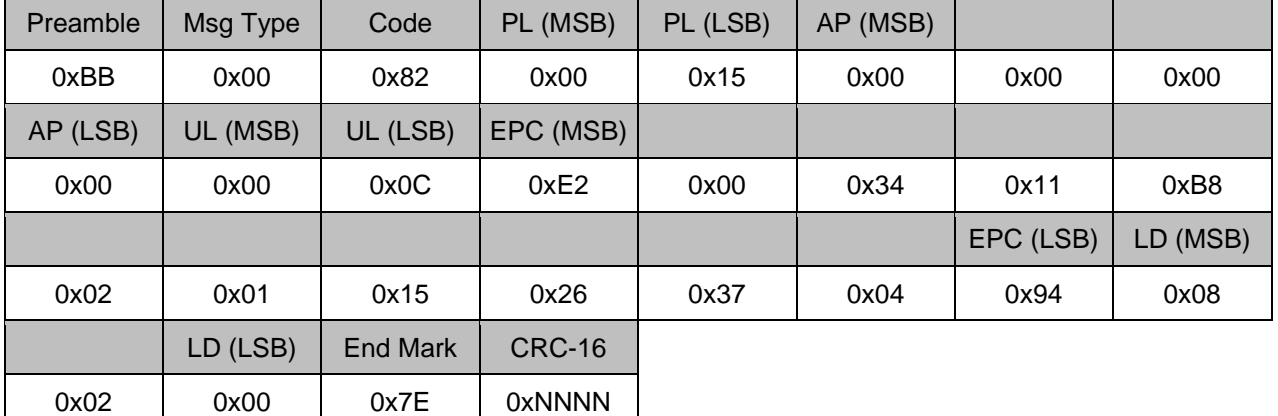

#### **4.34.2 Response**

Message Type: Response (0x01) Code: Lock Type C Tag (0x82) **Arguments** - Success (0x00)

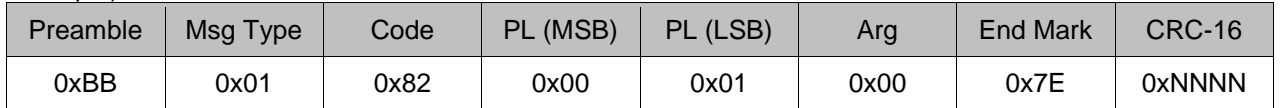

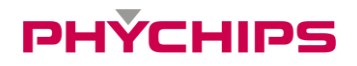

## <span id="page-43-0"></span>**4.35 Get Temperature**

Get current temperature

#### **4.35.1 Command**

Message Type: Command (0x00) Code: Get Temperature (0xB7) Arguments - None

Example)

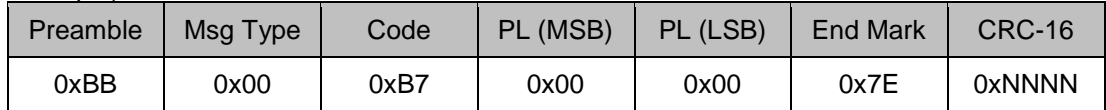

#### **4.35.2 Response**

Message Type: Response (0x01) Code: Get Temperature (0xB7) Arguments - Temp (8-bit): Current temperature

Example) 24 °C

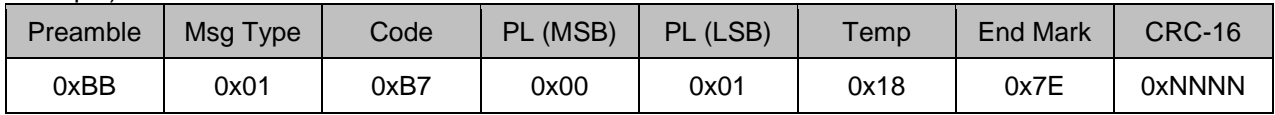

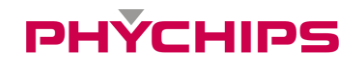

## <span id="page-44-0"></span>**4.36 Get RSSI**

Get RSSI level

#### **4.36.1 Command**

Message Type: Command (0x00) Code: Get RSSI level (0xC5) Arguments - None

Example)

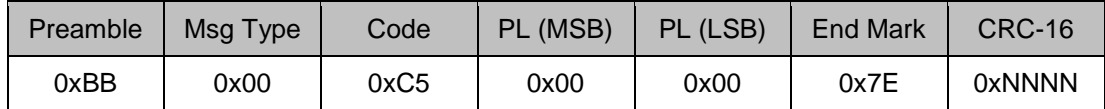

#### **4.36.2 Response**

Message Type: Response (0x01) Code: Get RSSI level (0xC5) Arguments - RSSI (16-bit): RSSI level (-dBm x 10, decimal value)

Example) RSSI = 900 (-90.0 dBm)

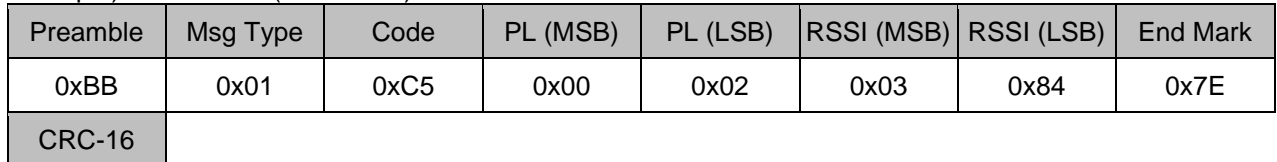

0xNNNN

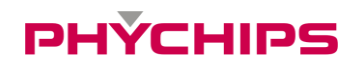

## <span id="page-45-0"></span>**4.37 Scan RSSI**

Scan RSSI level on all channels

## **4.37.1 Command**

Message Type: Command (0x00) Code: Scan RSSI (0xC6) **Arguments** - None

Example)

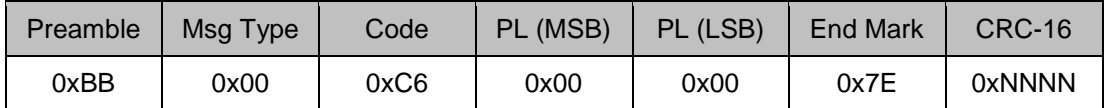

### **4.37.2 Response**

Message Type: Response (0x01) Code: Scans RSSI (0xC6) Arguments

- CHS (8-bit): Start channel number
- CHE (8-bit): Stop channel number
- CHB (8-bit): Best channel (lowest RSSI channel)
- RSSI1 (8-bit): RSSI level on CHS (-dBm)
- RSSI2 (8-bit): RSSI level on CHS + 1 (-dBm)
- …. - RSSI[N] (8-bit): RSSI level on CHE (-dBm)

Example) CHS = 7, CHE = 20, CHB = 7, RSSI0 = 90 (-90dBm), RSSI1 = 87 (-87), ...

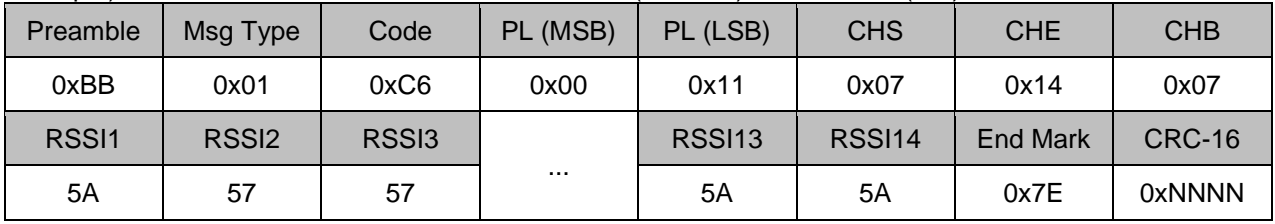

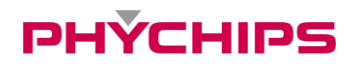

## <span id="page-46-0"></span>**4.38 Update Registry**

Sets Registry Update function

#### **4.38.1 Command**

Message Type: Command (0x00) Code: Update Registry (0xD2) **Arguments** - Arg (8-bit): Store (0x01)

Example) Store data into Registry

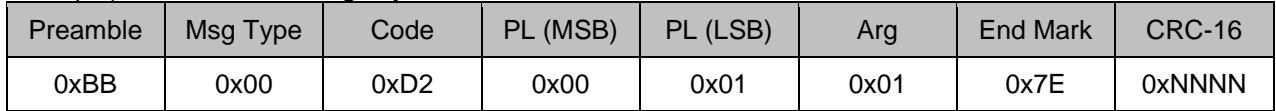

#### **4.38.2 Response**

Message Type: Response (0x01) Code Update Registry (0xD2) Arguments - Success (0x00)

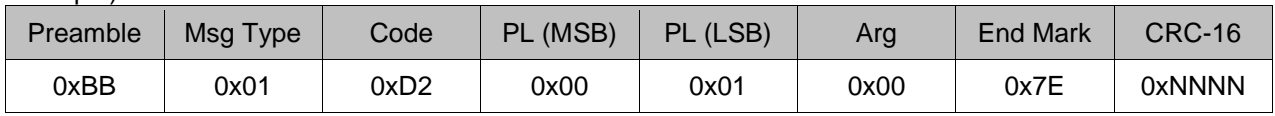

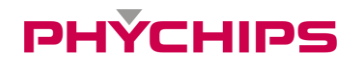

## <span id="page-47-0"></span>**4.39 Erase Registry**

Sets Registry Erase function

#### **4.39.1 Command**

Message Type: Command (0x00) Code Erase Registry (0xD3) Arguments - Arg (8-bit): Erase (0xFF)

#### Example) Erase Registry

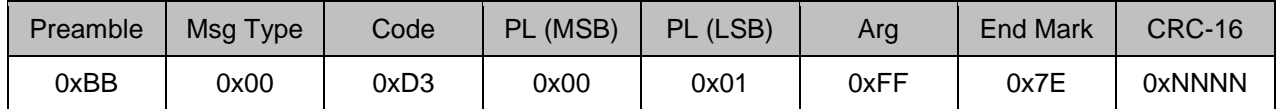

#### **4.39.2 Response**

Message Type: Response (0x01) Code Erase Registry (0xD3) Arguments - Success (0x00)

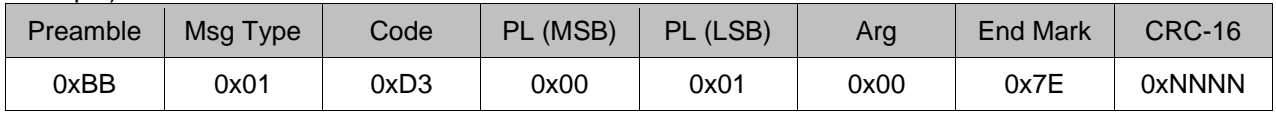

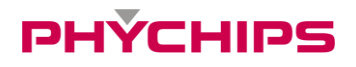

## <span id="page-48-0"></span>**4.40 Get Registry Item**

Gets Registry items

#### **4.40.1 Command**

Message Type: Command (0x00) Code Get Registry Item (0xD4) **Arguments** 

- Registry Version (0x0000)
- Firmware Date (0x0001)
- Band (0x0002)
- Tx power (0x0003)
- FH/LBT (0x0004)
- Anti-collision Mode (0x0005)
- Modulation Mode (0x0006)
- Query(Q) (0x0007)
- Frequency Hopping Table (0x0008)
- Tx Power Table (0x0009)

#### Example) Get Registry version

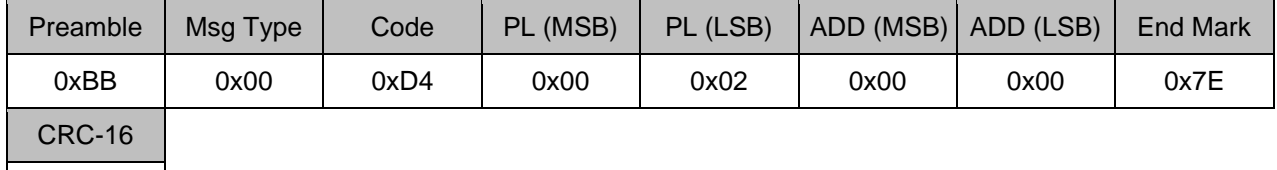

0xNNNN

#### **4.40.2 Response**

Message Type: Response (0x01) Code Get Registry Item (0xD4) Arguments

- Active (8-bit): Registry items status; Inactive (0x00), Read-Only (0xBC), Active (0xA5)

- Data (Variable)

Example) Registry Version = 1

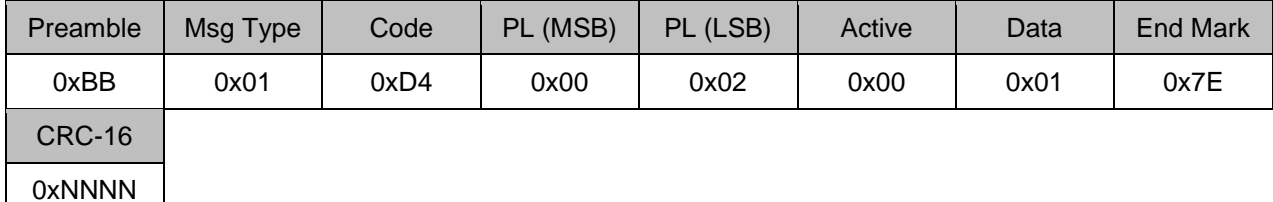

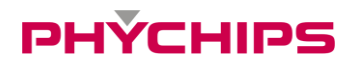

## <span id="page-49-0"></span>**4.41 Command failure**

Response to invalid command

Message Type: Response (0x01) Code: Command failure (0xFF) Error codes (8-bit)

- Failure to read the tag memory (0x09)
- Failure to write data (0x10)
- 'Read Type C Tag ID Multiple' in Operation (0x0B)
- Not in mode 'Read Type C Tag ID Multiple' (0x0D)
- Invalid parameter (0x0E)
- Failure to kill a tag (0x12)
- Failure to lock a tag (0x13)
- Failure to read a tag (0x15)
- Not supported command (0x18)
- CRC Error (0xFF)

Example) Invalid parameter

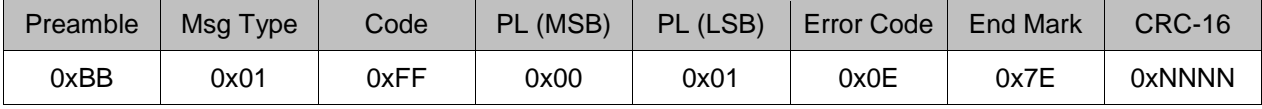

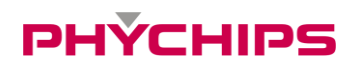

## <span id="page-50-0"></span>**5 References**

- ISO/IEC 18000-6 "Information technology - Radio frequency identification (RFID) for item management - Part6: Parameters for air interface communications at 860MHz to 960MHz"

- EPCTM "Radio-Frequency Identity Protocols Class-1 Generation-2 UHF RFID Protocol for Communications at 860 MHz - 960 MHz"

- TTA, MRFS-1-06-R1-v1.0,"Mobile RFID Reader Control Protocol"

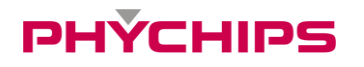

## <span id="page-51-0"></span>**6 Address Information**

PHYCHIPS Inc. #104, 187 Techno 2-ro, Yuseong-gu, Daejeon, Korea (Yongsan-dong, Migun Technoworld 2) http://www.phychips.com sales@phychips.com +82-42-864-2402 +82-42-864-2403

**Disclaimer:** PHYCHIPS reserves the right to make changes to the information in this document without prior notice. The purchase of PHYCHIPS products does not convey any license under patent rights owned by PHYCHIPS or others. PHYCHIPS does not assume any responsibility for the use of this product. It is the customer's responsibility to make sure that the system complies with regulations.

© 2014 PHYCHIPS, Inc. All rights reserved. The reproduction of this document is NOT allowed without approval of PHYCHIPS Inc.